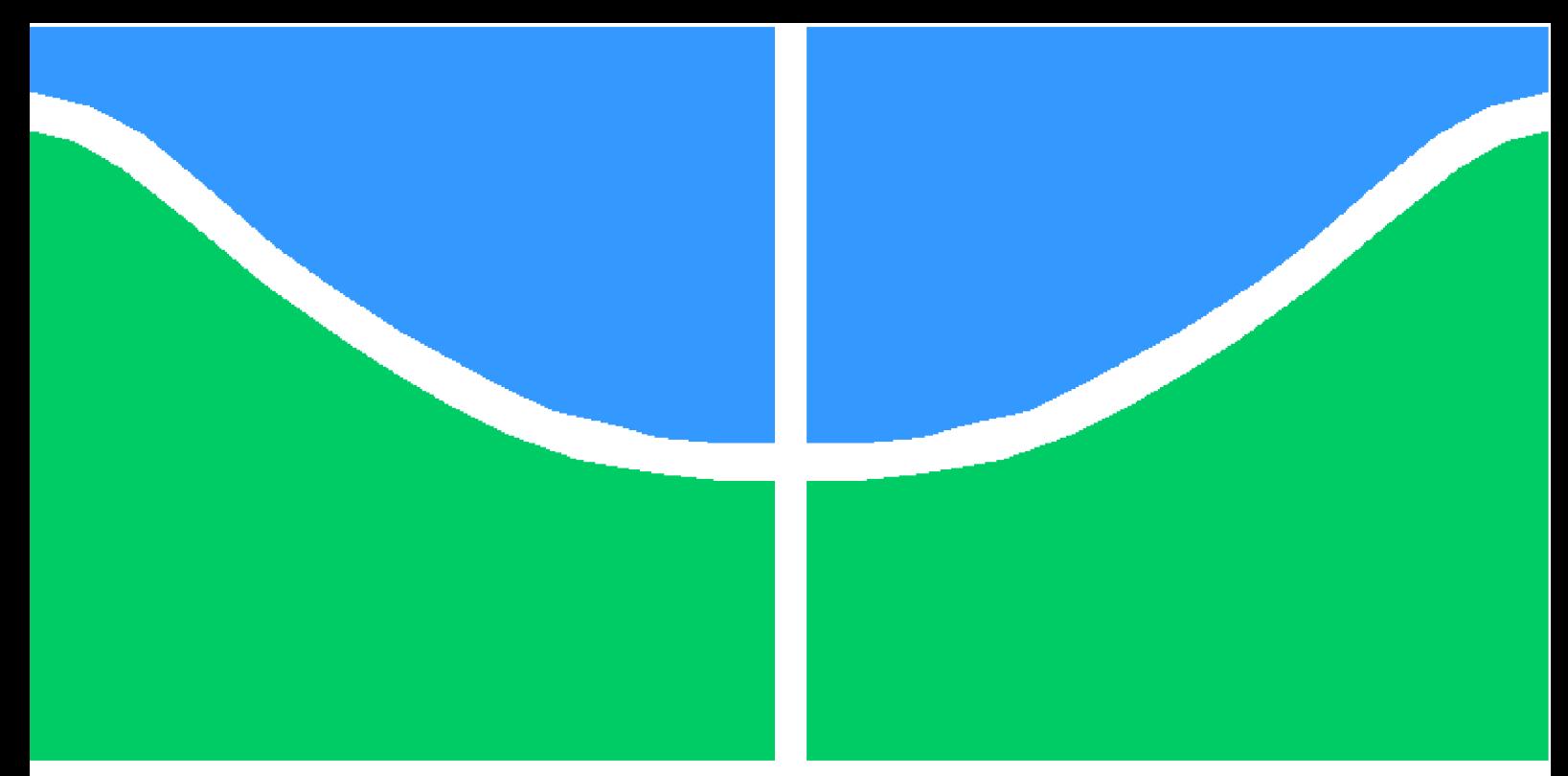

**Universidade de Brasília - UnB Faculdade UnB Gama - FGA Engenharia Automotiva**

### **Desenvolvimento de sistema de direção para simulador de dinâmica veicular**

**Autor: João Gabriel Paulino de Souza Orientador: Prof. Rafael Rodrigues da Silva Co-orientador: Prof. Dr. André Murilo de A. Pinto**

> **Brasília, DF 2023**

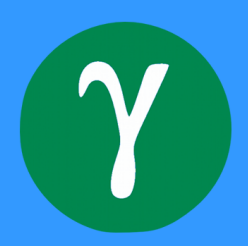

João Gabriel Paulino de Souza

## **Desenvolvimento de sistema de direção para simulador de dinâmica veicular**

Monografia submetida ao curso de graduação em Engenharia Automotivada Universidade de Brasília, como requisito parcial para obtenção do Título de Bacharel em Engenharia Automotiva.

Universidade de Brasília - UnB Faculdade UnB Gama - FGA

Orientador: Prof. Rafael Rodrigues da Silva Coorientador: Prof. Dr. André Murilo de A. Pinto

> Brasília, DF 2023

João Gabriel Paulino de Souza

Desenvolvimento de sistema de direção para simulador de dinâmica veicular/ João Gabriel Paulino de Souza. – Brasília, DF, 2023- 63 p. : il. (algumas color.) ; 30 cm.

Orientador: Prof. Rafael Rodrigues da Silva

Trabalho de Conclusão de Curso – Universidade de Brasília - UnB Faculdade UnB Gama - FGA , 2023.

1. Simulador Automotivo. 2. Cinemática de Direção. I. Prof. Rafael Rodrigues da Silva. II. Universidade de Brasília. III. Faculdade UnB Gama. IV. Desenvolvimento de sistema de direção para simulador de dinâmica veicular

João Gabriel Paulino de Souza

### **Desenvolvimento de sistema de direção para simulador de dinâmica veicular**

Monografia submetida ao curso de graduação em Engenharia Automotivada Universidade de Brasília, como requisito parcial para obtenção do Título de Bacharel em Engenharia Automotiva.

Trabalho aprovado. Brasília, DF, 2023:

**Prof. Rafael Rodrigues da Silva** Orientador

**Prof. Dr. André Murilo de A. Pinto** Coorientador

**Prof. Dr. Alessandro Borger de Sousa Oliveira** Convidado 1

**Eng. Mateus Gonzalez de Carvalho** Convidado 2

> Brasília, DF 2023

## Agradecimentos

Meus sinceros agradecimentos aos meus pais pela educação, carinho e apoio durante toda a minha caminhada e à Universidade de Brasília pelo acolhimento, pelas experiências e pela oportunidade de participação das equipes de competição universitária de mini baja "UnBaja", de fórmula virtual "E-Gama Motorsport" e do projeto ESC-SIM, no qual este trabalho está integrado. Agradecimentos especiais aos orientadores Rafael Rodrigues, André Murilo pelo apoio e orientação não somente neste trabalho como também nas demais esferas da vida acadêmica, e também aos profissionais e amigos com quem me envolvi ao longo dessa trajetória.

*"Da desordem encontre a simplicidade, da discórdia, a harmonia. No centro da dificuldade repousa a oportunidade (John Archibald Wheeler)*

## Resumo

O programa ROTA 2030 é um programa brasileiro que tem como objetivo prático o fomento ao desenvolvimento da indústria automotiva nacional. Nesse contexto, parceria entre empresas e universidades foram criadas para incentivo à pesquisa e desenvolvimento bem como para se trazer inovação à industria brasileira. Nesse ínterim, como fruto da parceria entre a Universidade de Brasília e empresas parceiras, o presente trabalho traz o projeto e desenvolvimento de um *cockpit* para simulação veicular montado sobre o chassi de um veículo comercial, bem como um estudo de cinemática de direção aplicado ao simulador em questão. Esse desenvolvimento será realizado a partir de um veículo FIAT Toro do qual serão removidos sistemas de *powertrain*, *drivetrain*, além de alterações no conjunto de direção ao qual será implementado um motor de resposta de direção. Os conceitos aplicados para alteração do sistema de direção seguem modelos matemáticos encontrados em bibliografias sobre sistema de direção de veículos de passeio e são desenvolvidos utilizando softwares de modelagem 3D, de cálculo numérico e de Método dos Elementos Finitos. O presente trabalho apresenta a metodologia utilizada no projeto e mostra que seu desenvolvimento, apesar de utilizar assuntos comuns, consiste em um processo pouco trivial e que exige elevada compreensão dos conceitos envolvidos.

**Palavras-chaves**: Simulador automotivo. Cinemática de direção. *Cockpit*. Coluna de direção.

### Abstract

The ROTA 2030 program is a Brazilian program that has the practical objective of fostering the development of the domestic automotive industry. In this context, partnerships between companies and universities were created to encourage research and development as well as to bring innovation to the Brazilian industry. Meanwhile, as a result of the partnership between the University of Brasilia and partner companies, the present work brings the project and development of a *cockpit* for vehicular simulation mounted on the chassis of a commercial vehicle, as well as a study of driving kinematics applied to the simulator in question. This development will be based on a FIAT Toro vehicle, from which the *powertrain* and *drivetrain* systems will be removed, as well as changes in the steering assembly, to which a steering response engine will be implemented. The concepts applied to alter the steering system follow mathematical models found in bibliographies about passenger car steering system and are developed using 3D modeling, numerical calculation and Finite Element Method softwares. This paper presents the methodology used in the project and shows that its development, despite using common concepts, consists of a process that is not very trivial and requires a high level of understanding of the concepts involved.

**Key-words**: Automotive simulator. Steering kinematics. Cockpit. Steering column.

# Lista de ilustrações

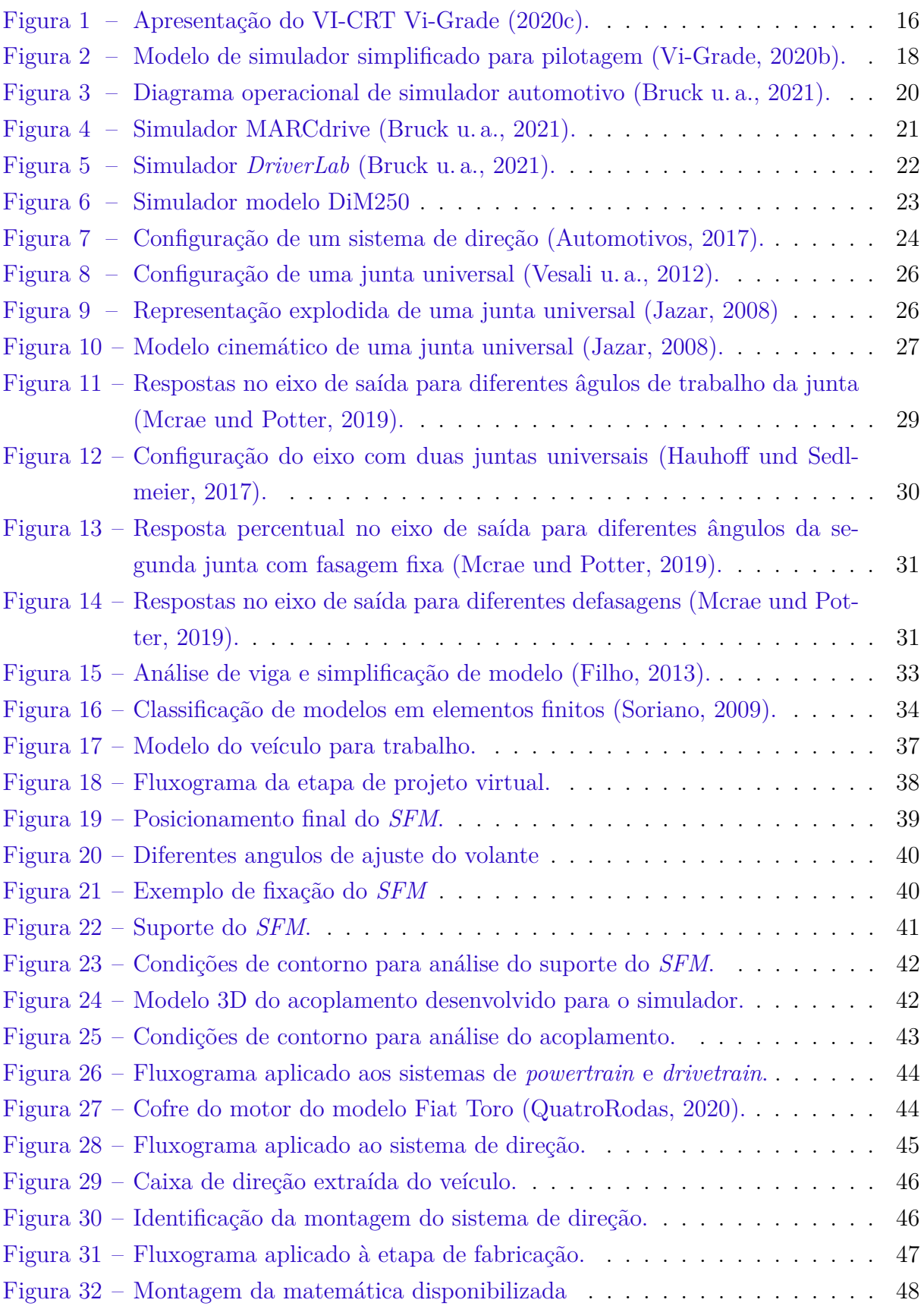

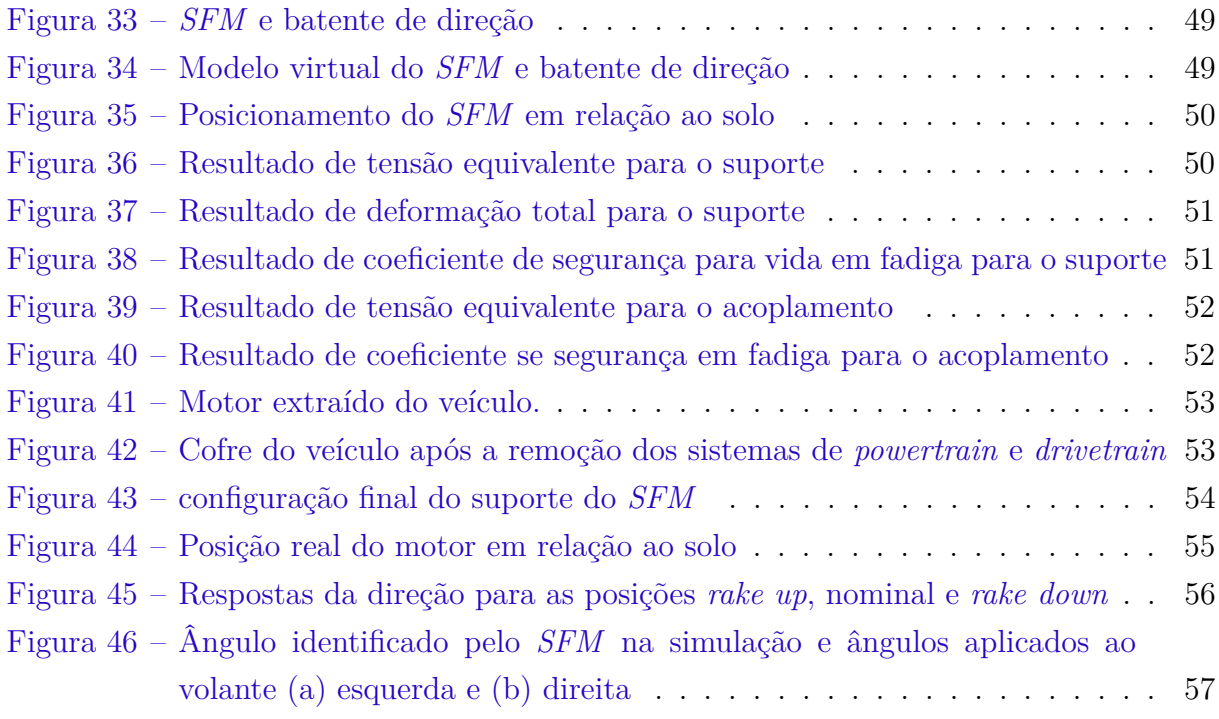

## Lista de tabelas

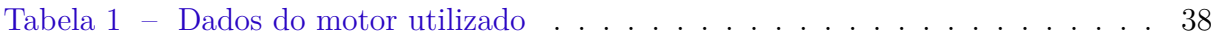

## Lista de abreviaturas e siglas

CAD *Computer Aided Design* P&D Pesquisa e desenvolvimento CONTRAN Conselho Nacional de Trânsito UnB Universidade de Brasília CRT *CarRealTime* SFM *Steering feedback motor* DOF *Degrees of freedom* ABS *Anti-lock Braking System* ESC *Eletronic Stability Control* MEF Método dos Elementos Finitos

# Lista de símbolos

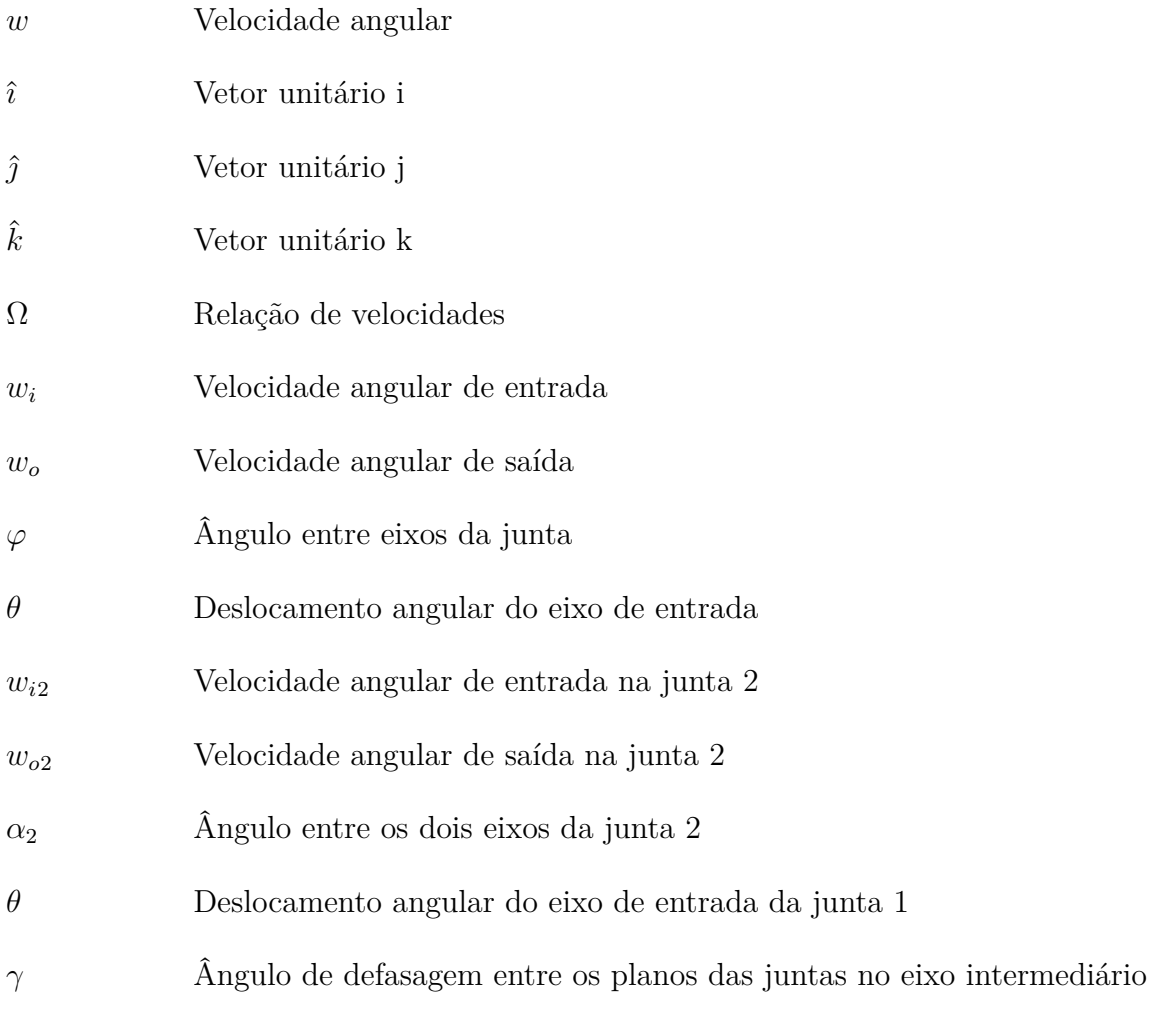

# Sumário

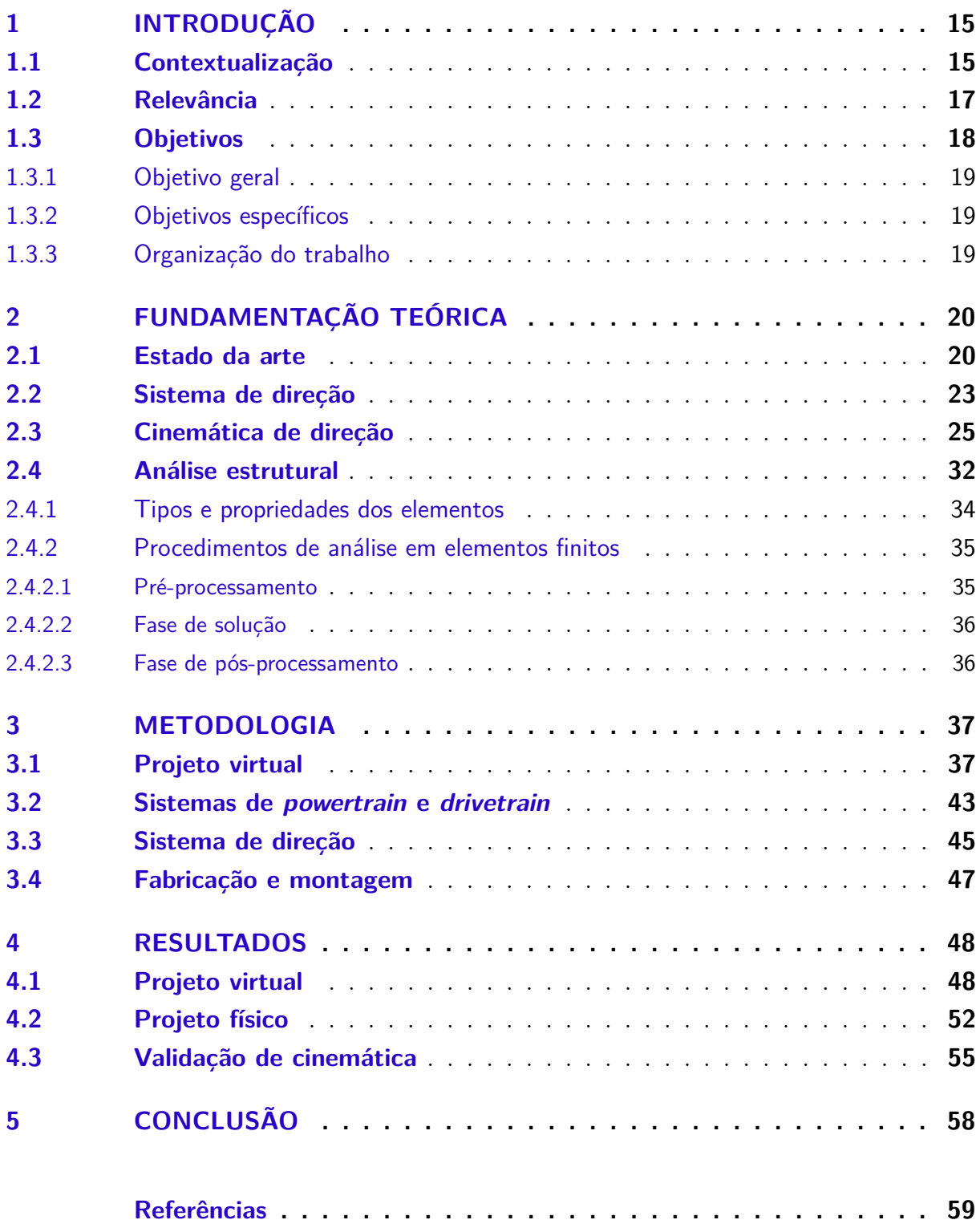

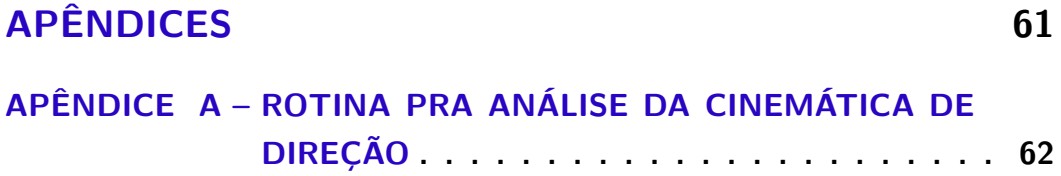

## 1 Introdução

Este capítulo contextualiza o tema do trabalho com sua relevância, objetivos e por fim apresenta a estrutura organizacional do manuscrito. Além disso aborda o Rota 2030, um programa que estabelece critérios condizentes à intenção do Brasil em elevar sua relevância no mercado automotivo global.

### 1.1 Contextualização

O programa ROTA 2030 - Mobilidade e Logística constitui uma estratégia elaborada pelo Governo Federal para fomentar o desenvolvimento do setor automotivo no país, de modo a suceder o Programa Inovar-Auto. Esse programa foi elaborado em um contexto nacional que tem como base o cenário de desenvolvimento no setor automotivo globalizado, tanto na forma como os veículos são concebidos quanto na forma que são utilizados (da Economia M.E., 2022).

O Brasil, apesar de figurar entre os países com maior número de vendas de automóveis no mundo, não possui nível de pesquisa e desenvolvimento tão elevado quando comparado com os países nos quais estão localizados os centros de engenharia das fabricantes de veículos. Nesse contexto, o programa busca ampliar a participação do Brasil no processo de desenvolvimento e pesquisa no meio automotivo não apenas por meio da importação e montagem de veículos como também pela inserção do país no mapa de exportação de veículos e autopeças. Enquanto, em sua maioria, o desenvolvimento de novas tecnologias no setor está atrelado às decisões tomadas pelas matrizes das grandes montadoras, o programa conceitua que esse investimento é a chave para a elevar o nível do país no que diz respeito ao desenvolvimento tecnológico e inovação (da Economia M.E., 2022).

O Ministério da Economia ainda traz, dentro da estruturação do Rota 2030, três principais pilares que conduzem os objetivos do programa (da Economia M.E., 2022), entre eles:

- Estabelecimento de requisitos obrigatórios para a comercialização de veículos novos produzidos no País ou a importação de veículos novos;
- Benefício tributário à empresa que realizar dispêndios em P&D no país;
- Regime de Autopeças Não Produzidas;

Dentre os requisitos obrigatórios para comercialização de veículos estabelece-se a intenção de aplicar funcionalidades de segurança ativa aos automóveis conforme previsto

na Resolução CONTRAN nº 717, de 30 de novembro de 2017. Assim, o interesse do programa associa as novas tecnologias ao espectro da segurança para elevar o nível dos automóveis no país no que tange a qualidade do produto entregue ao público, além de favorecer a prevenção de acidentes.

No intuito de fomentar o desenvolvimento tecnológico no setor automotivo, um dos pilares do Rota 2030 é o incentivo à projetos acadêmicos compostos por universidades e empresas do setor automotivo que atuam no mercado nacional. Dentre os diversos projetos associados ao Rota 2030, ESC-SIM é um projeto composto pela UnB em parceria com empresas do ramo cujo objetivo principal é estudar a problemática do controle de estabilidade e inseri-lo no contexto do simulador automotivo.

Inseridos no ESC-SIM, tem-se o desenvolvimento de projetos de graduação, iniciação científica e programas de mestrado em parceria com empresas do setor automotivo. Além disso, a aplicação dos modelos estudados é realizada por meio de ferramentas da empresa *Vi-Grade*, que apresenta, dentre uma de suas soluções, ferramentas de simulação em tempo real para otimização de veículos e sistemas de controle via modelos computadorizados que permitem a análise virtual do comportamento do veículo.

As simulações em tempo real são realizadas em um conjunto de ferramentas que permite compreender o funcionamento dinâmico do veículo a partir de modelos desenvolvidos em *softwares* de dinâmica multi-corpos, como *MSC-ADAMS*, no qual pode-se modelar todo um veículo e, por meio das funcionalidades do *software*, integralizar modelos de veículos, de piloto e de pista virtuais para análise, conforme Fig. 1 (Vi-Grade, 2020c).

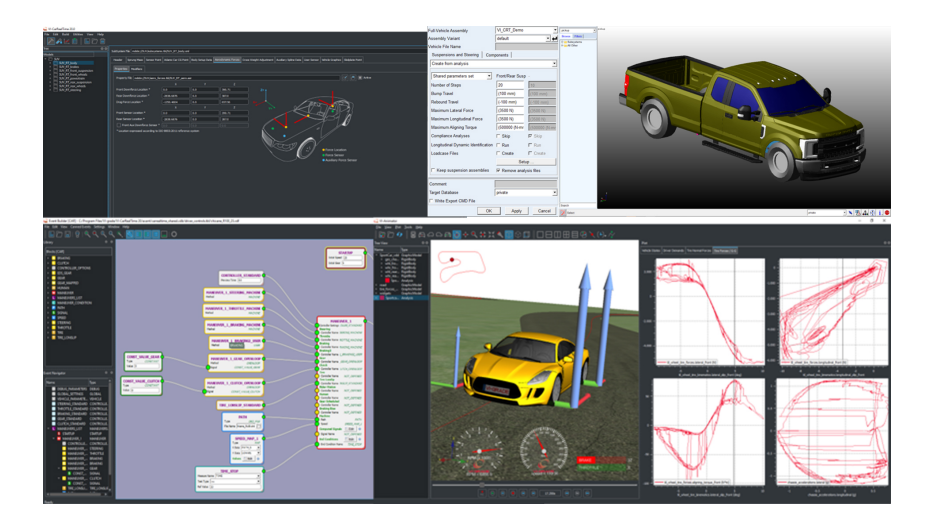

Figura 1 – Apresentação do VI-CRT Vi-Grade (2020c).

A integração do ambiente virtual junto a um simulador permite que um condutor avalie as subjetividades que só são notáveis ao pilotar o veículo e assim pode estreitar a relação entre testes físicos e virtuais (Vi-Grade, 2020c). Nesse ínterim, o simulador possui grande relevância no contexto de desenvolvimento tecnológico, tanto no meio industrial quanto no meio acadêmico, uma vez que a prototipagem eleva os encargos do processo de validação pois exige a construção de protótipos, e consequentemente gastos, para análise dos parâmetros de interesse.

#### 1.2 Relevância

O fornecimento de novas tecnologias, como sugere o ROTA 2030, é constantemente contrastado com os custos associados a sua implementação, de modo que, para fins de pesquisa e desenvolvimento, se torna interessante minimizar esses gastos. As simulações computacionais surgem como ferramenta crucial nesse desenvolvimento, uma vez que permitem agilizar processos por meio de testes virtuais cujos resultados auxiliam na seleção de caminhos assertivos para o desenvolvimento dos produtos.

Concomitantemente, a prototipagem é uma técnica amplamente utilizada durante o desenvolvimento de produtos, pois permite avaliar fisicamente a funcionalidade do item concebido em ambiente virtual. No entanto, ao ser inserida no contexto automotivo, dada a complexidade e o custo de produção de veículos, deve ser utilizada com o máximo de eficiência possível para não elevar os encargos dessa etapa.

Uma vez que os custos de se produzir novos componentes ou até mesmo todo um veículo para validação de uma nova funcionalidade podem ser elevados, se torna interessante o processo de simulação dessas funcionalidades antes de se investir em prototipagem. Essa estratégia permite avaliar o desempenho de um conjunto de opções de desenvolvimento em ambiente virtual e selecionar, a partir dos resultados, a abordagem mais viável dentre a opções disponíveis (Blana, 1996).

Assim, os *softwares* de simulação são ferramentas que surgem como grande valia no desenvolvimento de projetos de engenharia e são amplamente aplicados durante todas as etapas do projeto de um automóvel. Essas ferramentas, dentre diversas outras aplicabilidades, podem ser utilizadas para validação estrutural de componentes, de mecanismos e de comportamento dinâmico da geometria de suspensão proposta (VIEIRA, G. E., 2006). Além disso, podem ser integrados juntamente a um simulador de direção para se analisar sensitivamente o comportamento do veículo a partir das configurações selecionadas.

O Vi-*CRT* é um ambiente de simulação em tempo real que, alinhado com a ferramenta Vi-*DriveSim*, permite a integração do modelo do veículo junto a um simulador de condução, conforme Fig. 2, e assim permite avaliar os sistemas inseridos no modelo do veículo para compreensão de suas respectivas respostas. Para garantir acurácia nessas análises, é importante que haja uma boa correlação entre o *input* do condutor e as suas respectivas respostas junto ao modelo virtual (Barbosa u. a., 2021).

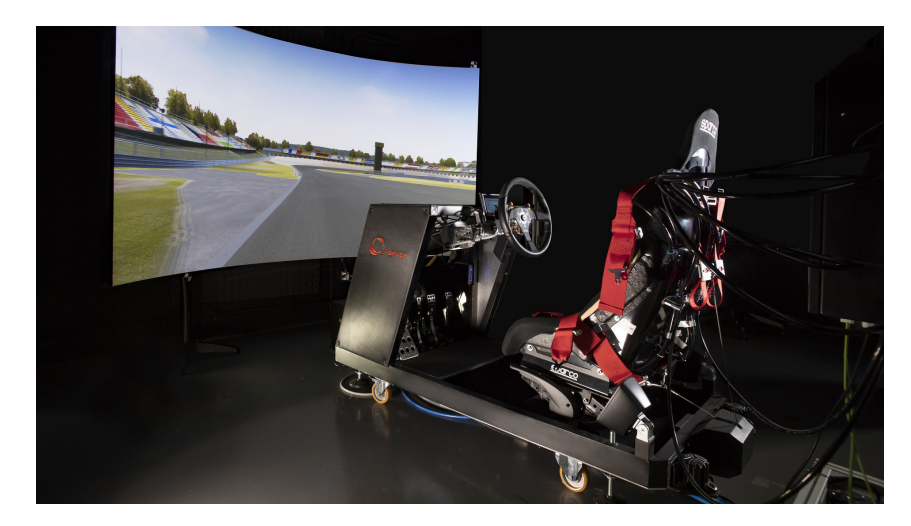

Figura 2 – Modelo de simulador simplificado para pilotagem (Vi-Grade, 2020b).

Parte dessa interface condutor-modelo está associada ao correto desenvolvimento dos dispositivos físicos que serão integrados ao simulador. Assim, a proposta de se construir um *cockpit* sobre o chassi de um carro real surgiu a partir do interesse em criar um simulador de maior imersão. Assim, o desenvolvimento do modelo de *cockpit* automotivo proposto utiliza um chassi de um veículo real e possibilita integralizar as funções do do próprio automóvel ao simulador, ainda que demande certas modificações. Para atingir essas funcionalidades, é necessário integrar ao *cockpit* subsistemas que possibilitem a interação do condutor com a simulação, especificamente direção, freio, transmissão e aceleração.

Dentre essas modificações tem-se a adição de suportes para as centrais de controle e fixação do motor de resposta de direção (*steering feedback motor - SFM*) a ser inserido junto à coluna de direção do veículo. Além disso, componentes do interior do veículo serão removidos para alocação das centrais de controle, todo o sistema de *powertrain* original será removido e o conjunto de volante e coluna de direção será avaliado para o acoplamento do *SFM*, o que exigirá um estudo de cinemática de direção para o posicionamento e angulação ideais do mesmo bem como análises estruturais para os elementos fixadores.

Dessa forma, o presente trabalho apresenta o processo para concepção do sistema de direção de um simulador automotivo de modo que os objetivos a serem concluídos para tal estão apresentados abaixo.

#### 1.3 Objetivos

Os objetivos deste projeto estão divididos em objetivo geral e objetivos específicos.

#### 1.3.1 Objetivo geral

O presente trabalho tem como objetivo geral o projeto de subsistemas para a adaptação de um *SFM* a um *cockpit* de veículo comercial que será utilizado para simulações de dinâmica veicular.

#### 1.3.2 Objetivos específicos

Os objetivos específicos do presente trabalho estão listados abaixo.

- Remoção dos sistemas de *powertrain* e *drivetrain*
- Modelagem e confecção do suporte para fixação do motor de resposta de direção
- Modelagem e confecção do dispositivo para acoplamento do motor de resposta de direção junto à coluna de direção original
- Análise da cinemática de direção para o veículo objeto do trabalho

#### 1.3.3 Organização do trabalho

A estrutura do trabalho se dispõe em uma sequência lógica conforme o desdobramento do projeto para cumprimento dos requisitos e obtenção gradual dos resultados esperados, a fim de facilitar a leitura e torná-la mais instrutiva. Os capítulos seguem listados abaixo juntamente com uma descrição simplificada dos seus principais assuntos:

- Capítulo 1 Introdução: Aborda os pré-requisitos do estudo, suas motivações e relevância;
- Capítulo 2 Fundamentação teórica: Apresenta as teorias e os estudos utilizados como base para desenvolvimento do projeto;
- Capítulo 3 Metodologia: Desenvolve o método utilizado para obtenção dos resultados desejados;
- Capítulo 4 Resultados: Apresenta e discute os resultado do trabalho;
- Capítulo 5 Conclusão: Encerra o trabalho com ponderações finais e projeção de trabalhos futuros;

## 2 Fundamentação teórica

Este capítulo apresenta os tópicos de estudo aplicados ao trabalho a fim de fornecer sustentação teórica para os estudos desenvolvidos neste documento, que se inicia na compreensão da aplicação dos simuladores, seguido pela teoria do sistema de direção e da utilização de juntas universais e por fim revisa conceitos utilizados para análise de componentes mecânicos utilizando elementos finitos.

#### 2.1 Estado da arte

O conceito de simulação pode ser definido como uma emulação de comportamentos específicos por meio de um sistema de imitação da realidade. Essa definição permite compreender o conceito por trás do processo de simulação, que pode ser entendido como a capacidade de quantificar os resultados de um processo por assimilação (Bruck u. a., 2021).

No contexto desse projeto, as simulações automotivas representam o ideal de análise de comportamento dinâmico do veículo de modo que a aplicabilidade do ambiente virtual de simulação, integrado a um *cockpit* automotivo, permite ainda o desenvolvimento de características subjetivas da dinâmica dos veículos.

Um dos objetivos de um simulador é criar uma ilusão para seu usuário, por meio de uma série de artifícios aos quais estão interligadas às sensações do condutor de um veículo. Essa interação pode ser observada na Fig. 3, onde Bruck u. a. (2021) associa as influências das funcionalidades do simulador juntamente ao condutor.

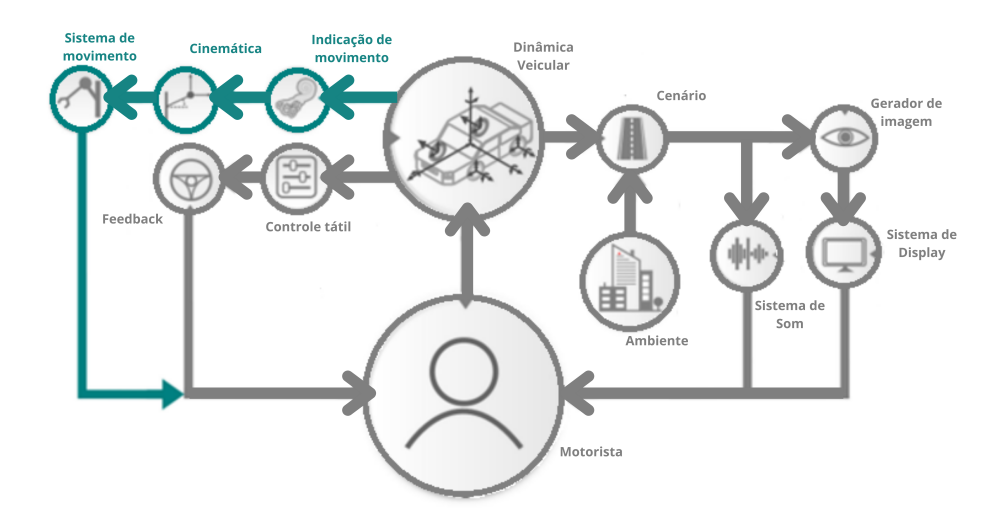

Figura 3 – Diagrama operacional de simulador automotivo (Bruck u. a., 2021).

Diversos trabalhos apresentam arquiteturas de simulação com diferentes características de imersão como uso de projetores com telas curvas, uso de sistemas ativos para emulação de efeitos dinâmicos, incrementos de graus de liberdade *(Degrees Of Freedom – DOF)* e o próprio *SFM*.

O simulador MARCdrive é um simulador estático, modelo comum para aplicações em centros de desenvolvimento pelo menor custo e fácil implementação, e está situado no laboratório MARCdrive, no Centro de Recursos Automotivos MacMaster em Hamilton, Canadá (Bruck u. a., 2021). O modelo em questão, apresentado na Fig. 4, é constituído de um veículo completo montado frente à uma tela curva para maior sensação de realismo. Os principais objetivos dessa aplicação são para estudos de *powertrains* híbridos, gerenciamento de energia e funções autônomas (Bruck u. a., 2021).

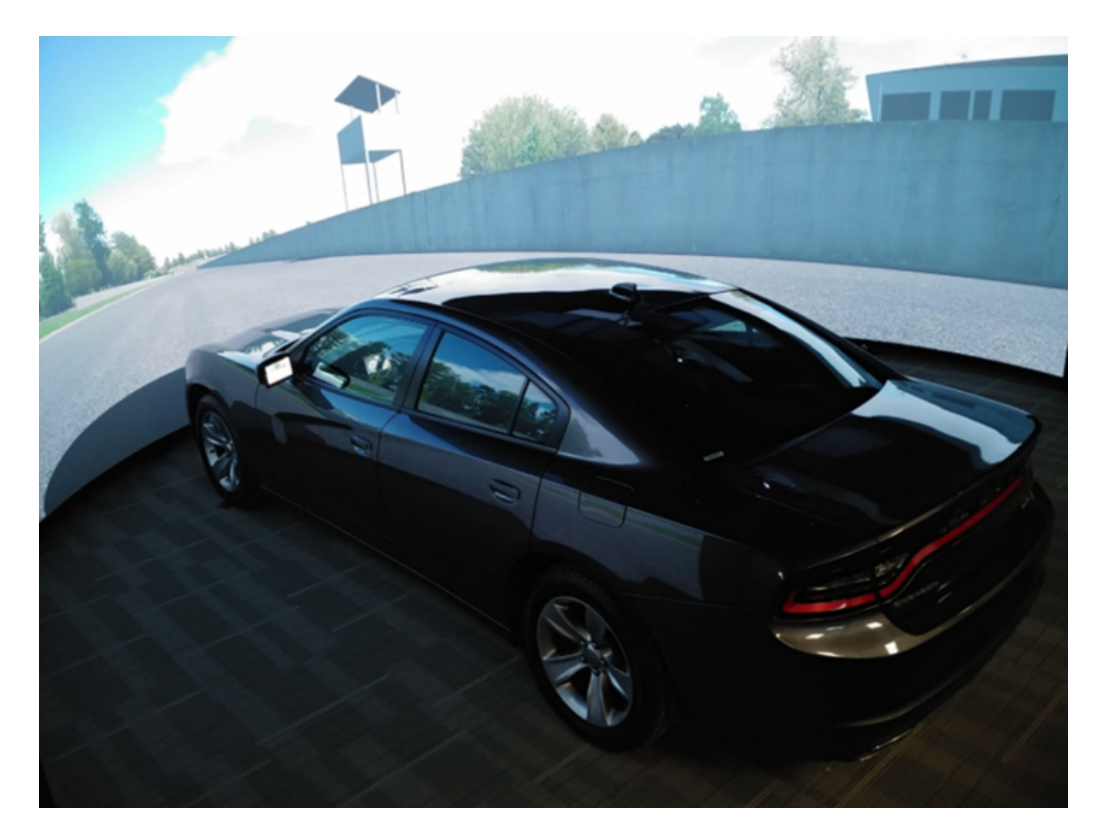

Figura 4 – Simulador MARCdrive (Bruck u. a., 2021).

O *DriverLab* mostrado na Fig. 5, é o simulador de direção mais moderno do Canadá e conta com um veículo Audi A3 montado sobre uma plataforma *7-DOF*. Esse modelo conta ainda com uma tela curva de 360° com taxa de atualização de 120 $Hz$ e sistema de som *surround*.

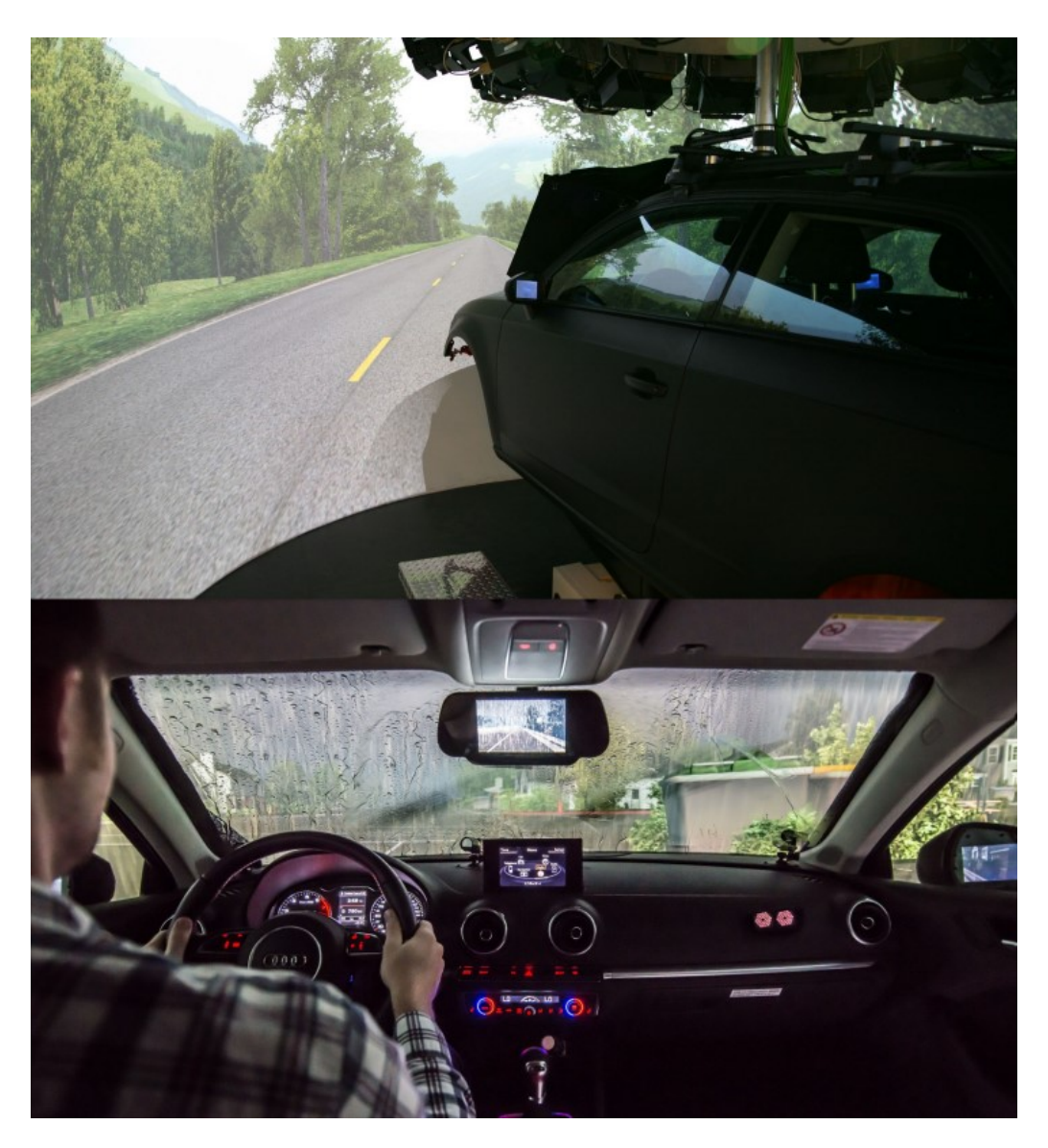

Figura 5 – Simulador *DriverLab* (Bruck u. a., 2021).

O *SIMCenter* da *Stellantis* em parceria com a PUC Minas Gerais, Brasil, por sua vez, está montado sobre um DiM150. Segundo Vi-Grade (2020a), a configuração possibilita o movimento de translação nas direções XYZ bem como nos movimentos de arfagem, rolagem e guinada possíveis a partir da estrutura de *9-DOF* aplicada ao modelo. Sistemas como esse, apresentado na Fig. 6, permitem a avaliação dos efeitos do veículo sobre o condutor pois incrementa a sensação de realismo por meio dos movimentos gerados pelo sistema, que emulam os movimentos do veículo real.

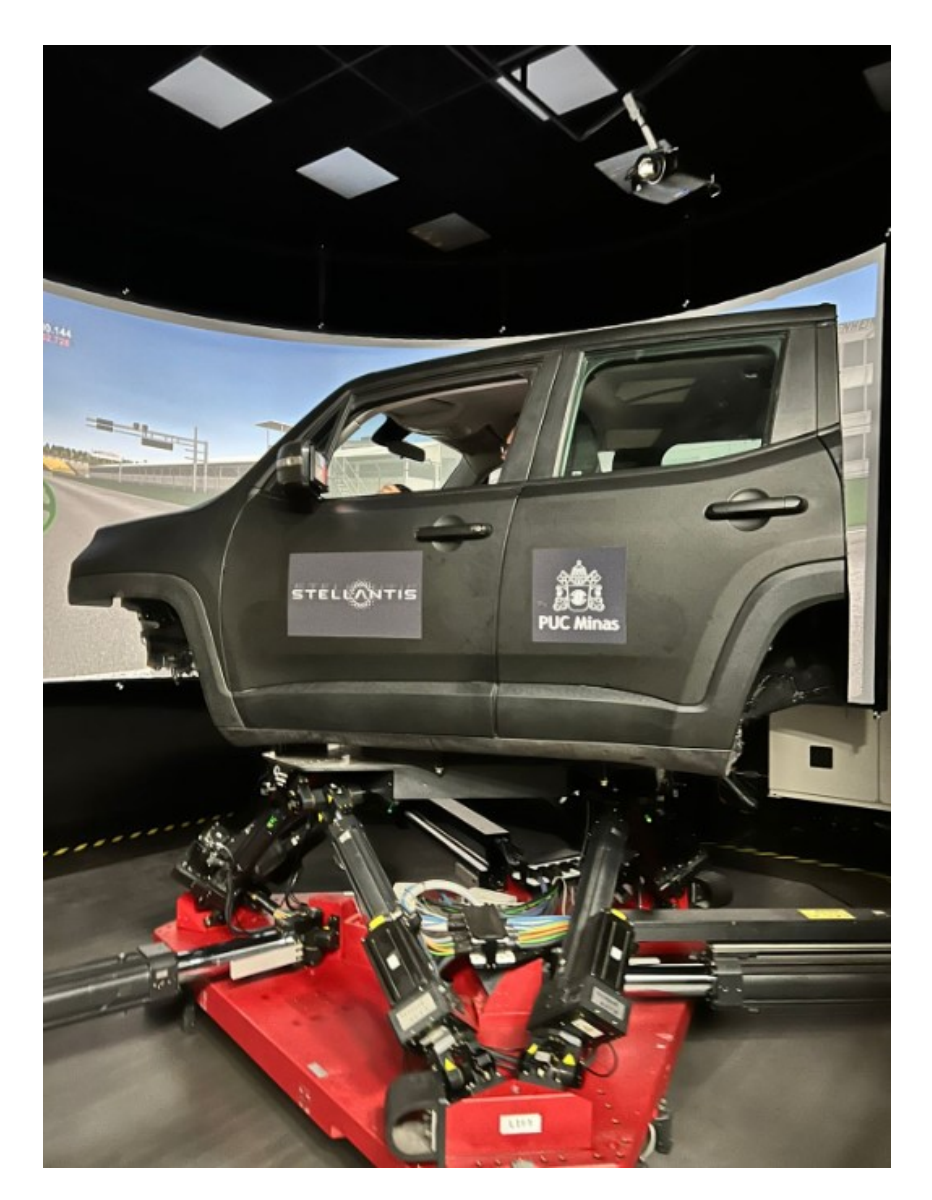

Figura 6 – Simulador modelo DiM250

Esses simuladores têm como um dos objetivos garantir maior imersão, dessa forma é importante que o condutor seja capaz de sentir as respostas que se aproximem a um veículo real, como efeitos de rolagem, guinada e arfagem, bem como *feedback* sonoro e das excitações de pista no volante. Com esse intuito, além dos demais elementos, o sistema de direção deve ser retrabalhado para alocação de um motor de resposta de direção que pode apresentar relativa complexidade a depender do modelo de veículo e aplicação do simulador de interesse.

### 2.2 Sistema de direção

Essa complexidade dos sistemas de direção esta relacionada a sua configuração, de modo que são compostos, de maneira geral, por mecanismo de controle, mecanismo de engrenagem e mecanismo de ligação conforme Fig. 7 (Mastinu und Ploechl, 2014).

O mecanismo de controle, responsável pela atuação do sistema, representa a conexão direta entre condutor e veículo e é composto principalmente por volante, eixo do volante e coluna de direção de modo que, além de transmitir o momento aplicado no volante aos demais componentes, tem o papel de transmitir ao condutor os momentos de alinhamento decorrentes das interações entre pneu e pista.

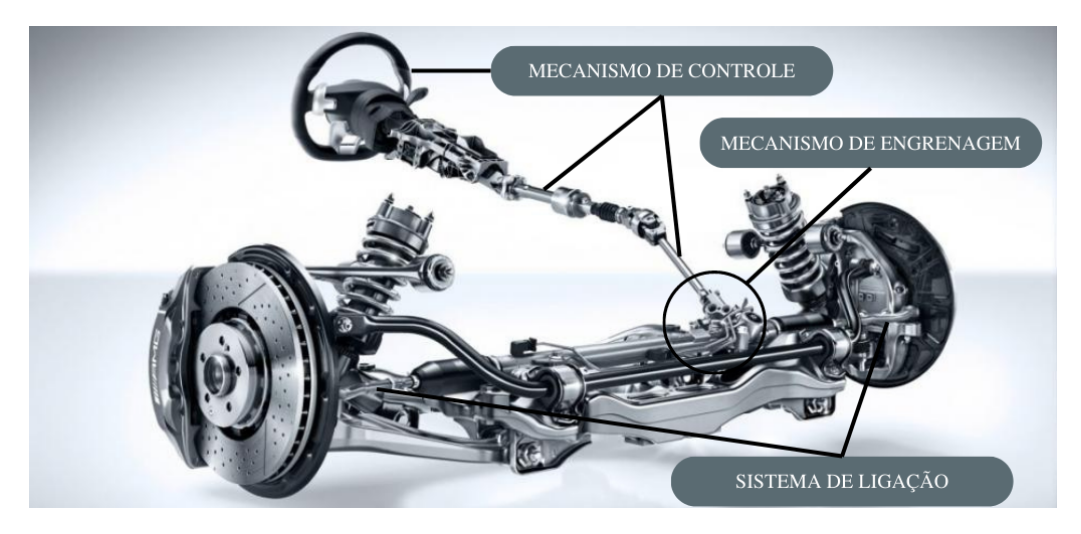

Figura 7 – Configuração de um sistema de direção (Automotivos, 2017).

O mecanismo de engrenagem, é responsável pela desaceleração do movimento aplicado pelo condutor por meio da multiplicação mecânica exercida pela sua relação de engrenagens, além de converter o movimento circular aplicado em movimento linear. Por fim, o sistema de ligação tem o objetivo de conduzir o movimento produzido pelo sistemas anteriores até as rodas, e assim promover o esterçamento, além disso, é comum que hajam mecanismos para regulagem de parâmetros relacionados à geometria de direção (Mastinu und Ploechl, 2014) (Milliken und Milliken, 1996).

Nesse contexto de interação entre veículo e motorista, em carros de passeio o condutor deve selecionar o ângulo de esterçamento do volante a fim de promover a mudança de direção do veículo, no entanto, não há uma relação definitiva entre o ângulo de esterçamento do volante e o desvio da trajetória (Reimpell, 2001). Isso se deve ao fato de não haver uma correlação linear entre ângulo de posição de volante, ângulo de esterçamento das rodas, produção de força lateral nos pneus e alteração na direção de movimento do veículo.

Essa condição de não linearidade resulta no *compliance* entre os componentes do chassi, assim, durante uma curva, o condutor deve ajustar continuamente a relação de esterçamento de volante e deslocamento lateral do veículo. Para tanto, monitora sensitivamente o *feedback* do veículo o qual está relacionado ao movimento de guinada como, inclinação da carroceria, a sensação de estabilidade junto ao banco e principalmente a sensação de torque no volante que representa a resposta das forças que atuam nas rodas (Reimpell, 2001). Portanto, é imprescindível que o sistema de direção tenha uma boa

relação entre volante e caixa de direção, de modo à não comprometer a forma como o condutor percebe as respostas vindas do volante durante a pilotagem do veículo.

A configuração ideal para o sistema de direção, considerando a relação condutorveículo, seria uma conexão direta entre volante e caixa de direção, pois permite a transmissão direta do movimento sem perdas. No entanto, em carros de passeio comumente não é possível utilizar esse tipo de montagem uma vez que existem diversos elementos que ocupam esse caminho. Assim, geralmente se utiliza sistemas com juntas universais que permitem a transferência desse movimento com alteração de ângulo entre o eixo do volante e o eixo da caixa de direção.

Devido às características dessas juntas, as velocidades de entrada e saída do sistema de direção podem variar a depender da configuração utilizada, fazendo com que o condutor sinta diferentes respostas no volante a depender da posição angular do mesmo. Assim, o estudo da cinemática de direção considerando a configuração desejada deve ser levado em consideração para assegurar seu bom funcionamento e garantir resposta fiel para o condutor.

#### 2.3 Cinemática de direção

Em carros de passeio, geralmente, são utilizadas colunas de direção particionadas. Isso ocorre principalmente devido ao eixo do volante não estar diretamente conectado ao pinhão da caixa de direção e assim, emprega o uso de juntas que são responsáveis por transmitir o torque aplicado pelo condutor para o sistema de direção (Mcrae und Potter, 2019). Um modelo de junta comumente utilizado é a junta universal *(U-Joint)*, a qual possibilita a transferência de potência entre dois eixos angulados entre si, conforme Fig. 8 (Vesali u. a., 2012).

O principal contraponto da junta universal se encontra na relação de velocidades dos dois eixos, que para uma determinada entrada, mesmo que constante, resulta em uma saída variável, e a magnitude dessa variação está diretamente ligada ao desalinhamento dos eixos (Vesali u. a., 2012) (Mcrae und Potter, 2019). Assim, é importante que se minimize esses efeitos de variação de velocidade, para que o piloto seja capaz de sentir, com acurácia, as solicitações vindas da pista (Mcrae und Potter, 2019).

A variação entre as velocidades angulares de entrada e saída ocorre quando há uma configuração de junta simples e ângulo entre eixos  $(\varphi)$  diferente de zero, conforme Fig. 8, de modo que com o aumento desse ângulo essa variação se torna mais expressiva. A partir da necessidade de ter alterações de direção mais acentuadas no sistema de direção sem perder paridade entre velocidades de entrada e saída da coluna de direção aplica-se uma segunda junta, também inclinada.

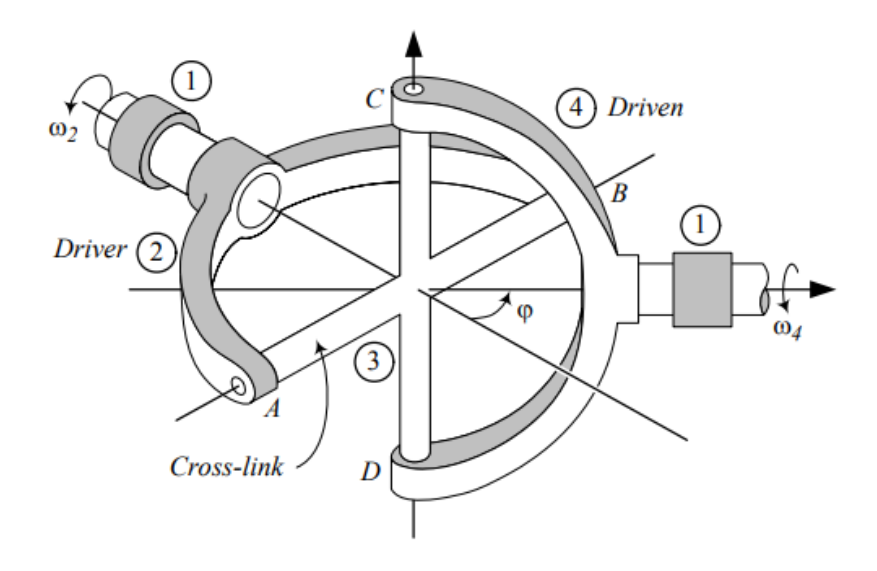

Figura 8 – Configuração de uma junta universal (Vesali u. a., 2012).

A obtenção da equação que descreve a relação de velocidades para uma junta é feita a partir do diagrama apresentado na Fig.9 (Jazar, 2008).

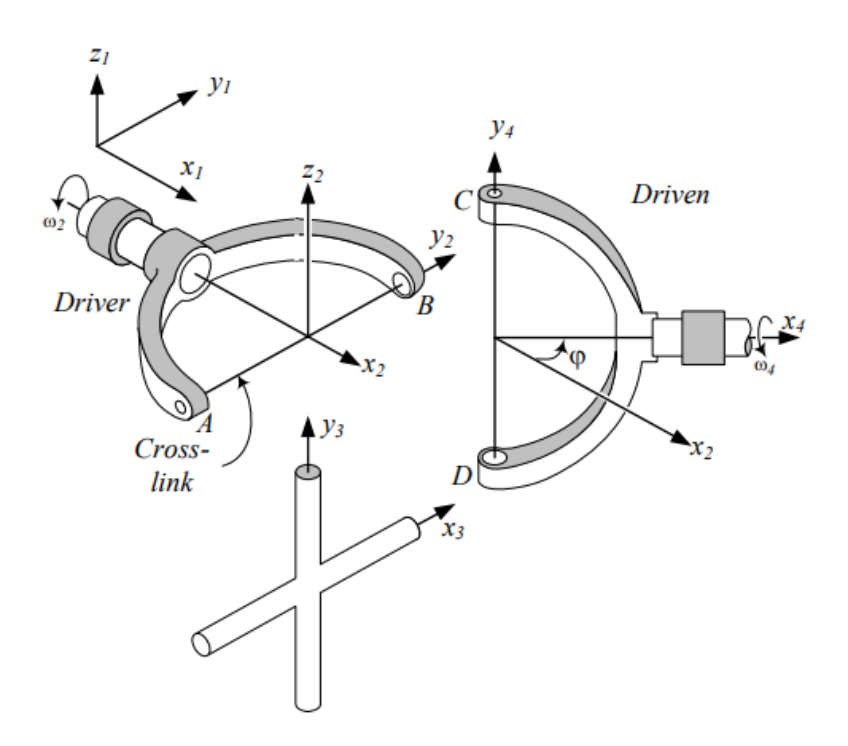

Figura 9 – Representação explodida de uma junta universal (Jazar, 2008)

A velocidade angular na cruzeta poder ser descrita por

$$
{}_{1}\omega_{3} = {}_{1}\omega_{2} + {}_{2}^{1}\omega_{3} = {}_{1}\omega_{4} + {}_{4}^{1}\omega_{3}
$$
\n
$$
(2.1)
$$

onde  $_1w_2$  é a velocidade angular do eixo motriz em torno do eixo  $x_2, \frac{1}{2}w_3$  é a velocidade angular da cruzeta em torno do eixo AB e  $_1w_4$  é a velocidade angular no eixo movido em torno do eixo  $x_4$ .

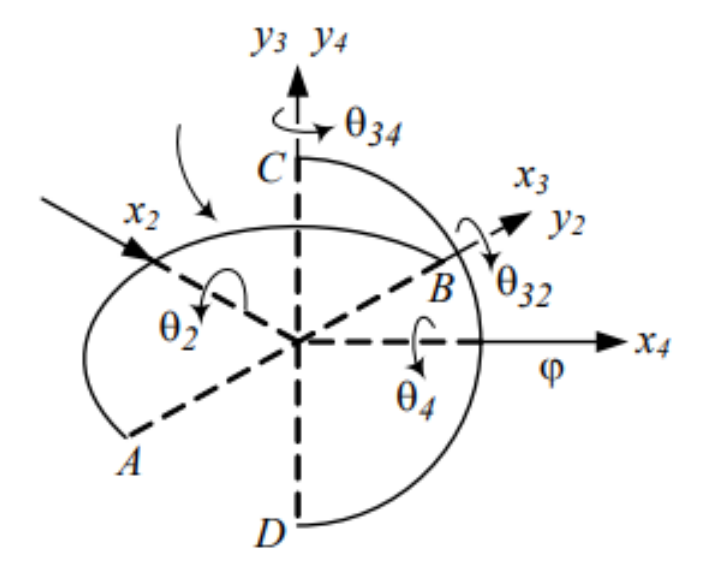

Figura 10 – Modelo cinemático de uma junta universal (Jazar, 2008).

A Fig. 10 mostra que os vetores unitários $\hat{\jmath}_2$ e $\hat{\jmath}_3$ estão dispostos ao longo dos braços da cruzeta,  $AB$  e  $DC$  respectivamente, e os vetores unitários  $\hat{i}_2$  e  $\hat{i}_4$  estão dispostos ao longo dos eixos,  $x^2$  e  $x^4$  respectivamente. Assim, tem-se os vetores de velocidade angular,

$$
{}_{1}\omega_{2} = \begin{bmatrix} \omega_{21}\hat{i}_{1} \\ \hat{j}_{1} \\ \hat{k}_{1} \end{bmatrix} = \begin{bmatrix} \omega_{21} \\ 0 \\ 0 \end{bmatrix}
$$
 (2.2)

$$
{}_{1}\omega_{4} = \begin{bmatrix} \omega_{41}\hat{i}_{4} \\ \hat{j}_{4} \\ \hat{k}_{4} \end{bmatrix} = \begin{bmatrix} w_{41} \\ 0 \\ 0 \end{bmatrix}
$$
 (2.3)

$$
{}_{2}\omega_{3} = \begin{bmatrix} \hat{i}_{2} \\ \omega_{32}\hat{j}_{2} \\ \hat{k}_{2} \end{bmatrix} \tag{2.4}
$$

$$
\begin{aligned}\n\frac{3}{2}\omega_3 &= \begin{bmatrix} \omega_{32}\hat{i}_3\\ \hat{j}_3\\ \hat{k}_3 \end{bmatrix}\n\end{aligned}
$$
\n(2.5)

$$
{}_{4}\omega_{3} = \begin{bmatrix} \hat{i}_{4} \\ \omega_{34}\hat{j}_{4} \\ \hat{k}_{4} \end{bmatrix}
$$
 (2.6)

$$
\begin{aligned}\n\frac{3}{4}\omega_3 &= \begin{bmatrix} \hat{i}_3 \\ \omega_{34}\hat{j}_3 \\ \hat{k}_3 \end{bmatrix}\n\end{aligned}
$$
\n(2.7)

A Eq. 2.1 pode ser simplificada até chegarmos em

$$
\omega_{32}\hat{i}_3 + \omega_{21}\hat{i}_2 = \omega_{41}\hat{i}_4 + \omega_{34}\hat{j}_3. \tag{2.8}
$$

No entanto, devido as coordenadas da cruzeta se deslocarem no sentido horário, tem-se

$$
\hat{i}_3 \times \hat{j}_3 = \hat{k}_3 \tag{2.9}
$$

Assim,

$$
(\omega_{32}\hat{i}_3 + \omega_{21}\hat{i}_2) \cdot \hat{k}_3 = (\omega_{41}\hat{i}_4 + \omega_{34}\hat{j}_3) \cdot \hat{k}_3
$$
\n(2.10)

resultando na equação

$$
\omega_{21}\hat{i}_2 \cdot \hat{k}_3 = \omega_{41}\hat{i}_4 \cdot \hat{k}_3. \tag{2.11}
$$

Assim, a relação $\Omega = \frac{\omega_{41}}{\omega_{21}}$ é

$$
\Omega = \frac{\omega_{41}}{\omega_{21}} = \frac{\hat{i}_3 \times \hat{j}_3 \cdot \hat{i}_2}{\hat{i}_3 \times \hat{j}_3 \cdot \hat{i}_4}.
$$
\n(2.12)

O vetor unitário $\hat{\jmath}_3$ é perpendicular a $\hat{\imath}_3$  e  $\hat{\imath}_4,$  podemos descrever como

$$
\hat{\jmath}_3 = a\hat{\imath}_4 \times \hat{\imath}_3 \tag{2.13}
$$

onde  $a$  é um coeficiente. Assim

$$
\hat{i}_3 \times \hat{j}_3 = \hat{i}_3 \times (a\hat{i}_4 \times \hat{i}_3) = a[\hat{i}_4 - (\hat{i}_3 \cdot \hat{i}_4)\hat{i}_3]
$$
\n(2.14)

e, devido a $\hat{\imath}_3 \cdot \hat{\imath}_2 = 0$ , temos

$$
\Omega = \frac{\omega_{41}}{\omega_{21}} = \frac{\hat{i}_2 \cdot a[\hat{i}_4 - (\hat{i}_3 \cdot \hat{i}_4)\hat{i}_3]}{\hat{i}_3 \cdot a[\hat{i}_4 - (\hat{i}_3 \cdot \hat{i}_4)\hat{i}_3]} = \frac{\hat{i}_2 \cdot \hat{i}_4}{1 - (\hat{i}_3 \cdot \hat{i}_4)^2}.
$$
\n(2.15)

Ao considerar a posição angular de entrada como  $\theta$ , tem-se

$$
\hat{i}_3 = \cos\theta \hat{j}_1 + \sin\theta \hat{k}_1 \tag{2.16}
$$

$$
\hat{i}_4 = \cos\varphi \hat{j}_1 + \operatorname{sen}\varphi \hat{k}_1. \tag{2.17}
$$

Para fins de simplificação, pode-se assumir  $\omega_{41}$  como a velocidade de entrada  $\omega_i$ e  $\omega_{21}$  como a velocidade de saída  $\omega_o$ , assim, descreve-se a relação de velocidades ( $\Omega$ ) em uma junta universal pela Eq. 2.18 (Jazar, 2008).

$$
\Omega = \frac{\omega_o}{\omega_i} = \frac{\cos(\varphi)}{1 - \sin^2(\varphi)\cos^2(\theta)}\tag{2.18}
$$

Por fim, mesmo que os dois eixos completem uma revolução ao mesmo tempo, a razão entre essas velocidades varia de acordo com a rotação  $\theta$  e o ângulo de trabalho da junta  $\varphi$  (Jazar, 2008). Assim, mesmo que a velocidade do eixo motriz  $\omega_i$  seja constante, a resposta  $\omega_o$  não será uniforme, conforme Fig. 11. Isso implica que para diferentes posições de volante, a velocidade de saída do sistema de direção será diferente do valor de entrada, o que compromete a linearidade do sistema, já que para diferentes manobras teria-se diferentes comportamentos da direção.

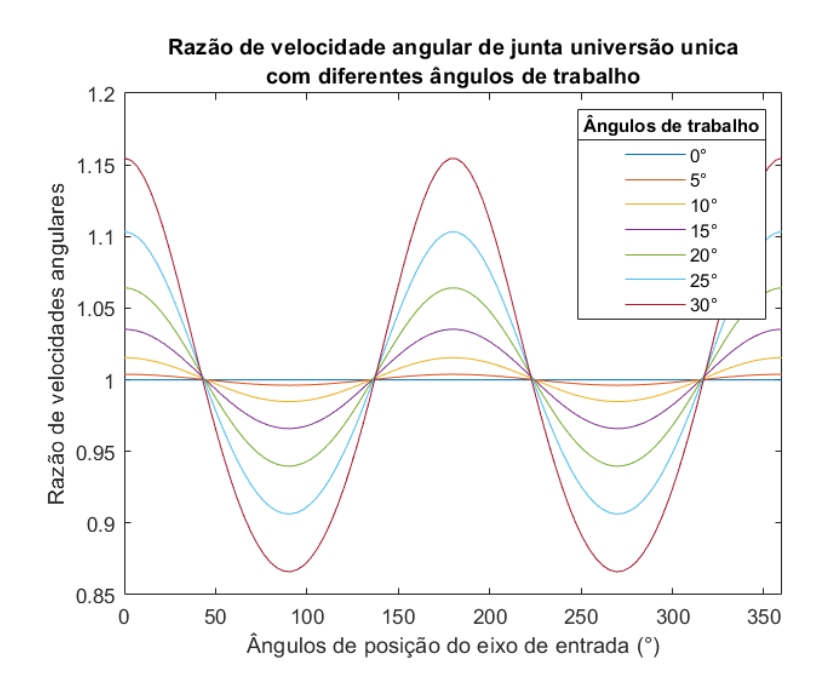

Figura 11 – Respostas no eixo de saída para diferentes âgulos de trabalho da junta (Mcrae und Potter, 2019).

Neste caso foi aplicado  $w_i = 1$ , e nota-se que, ao aumentar o ângulo de trabalho, a variação da velocidade de saída é incrementada. Nesse ínterim, surge como alternativa implementar uma segunda junta de modo que a flutuação das duas se cancelam e promovem, quando aplicadas adequadamente, a paridade da velocidade de entrada e de saída. A presença desse novo elemento é capaz, quando bem aplicada, de mitigar os efeitos da primeira promovendo o comportamento desejado no sistema (Hauhoff und Sedlmeier, 2017).

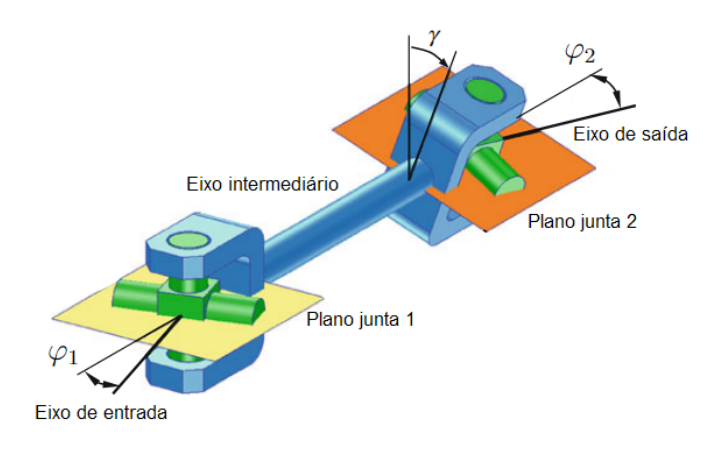

Figura 12 – Configuração do eixo com duas juntas universais (Hauhoff und Sedlmeier, 2017).

A configuração que contempla as duas juntas pode ser observada na Fig. 12 e apresenta o ângulo de trabalho da junta 1  $(\varphi_1)$  e o ângulo de trabalho da junta 2  $(\varphi_2)$  que são, respectivamente, o desvio entre o eixo de entrada e o eixo intermediário e o desvio entre o eixo intermediário e o eixo de saída. Além disso, o elemento  $\gamma$  representa a fasagem entre os garfos do eixo solidário, referentes ao eixo de saída da junta 1 e o eixo de entrada da junta 2. A variação de velocidade na segunda junta pode ser descrita pela Eq. 2.19.

$$
\frac{w_{o2}}{w_{i2}} = \frac{\cos(\varphi_2)}{1 - \sin^2(\varphi_2)\cos^2(\theta + \gamma)}
$$
(2.19)

No entanto, a simples inserção da segunda junta, sem os devidos cuidados, não resulta no resultado almejado de modo que a disparidade dos ângulos de trabalho resulta em uma interferência construtiva entre as respostas dos eixos. Para tanto deve-se considerar a utilização de ângulos de trabalho semelhantes a fim de obter a relação desejada, como mostrado na Fig. 13 que compara as variações de velocidade das diferentes configurações em termos percentuais.

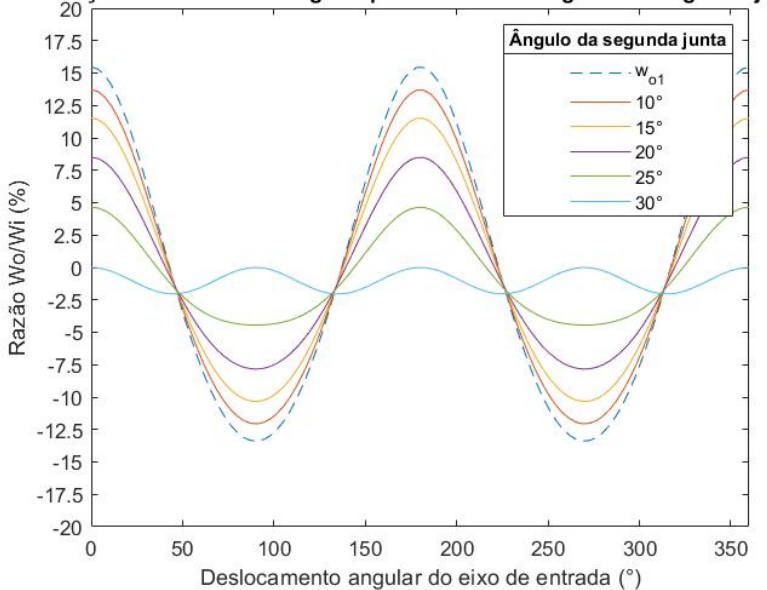

Variação de velocidade angular para diferentes ângulos da segunda junta

Figura 13 – Resposta percentual no eixo de saída para diferentes ângulos da segunda junta com fasagem fixa (Mcrae und Potter, 2019).

Para a análise da variação dos ângulo de trabalho das duas juntas, considerou-se o ângulo da primeira junta como 30° e uma fasagem  $\gamma = 90^{\circ}$ , a fim de analisar apenas a influência destes na cinemática da direção. Conforme observado na Fig. 13 a medida que se aproxima numericamente os referidos ângulos, a variação de velocidade entre entrada e saída é minimizada de modo que se opta por utilizar a característica em questão para prosseguir com a análise da defasagem.

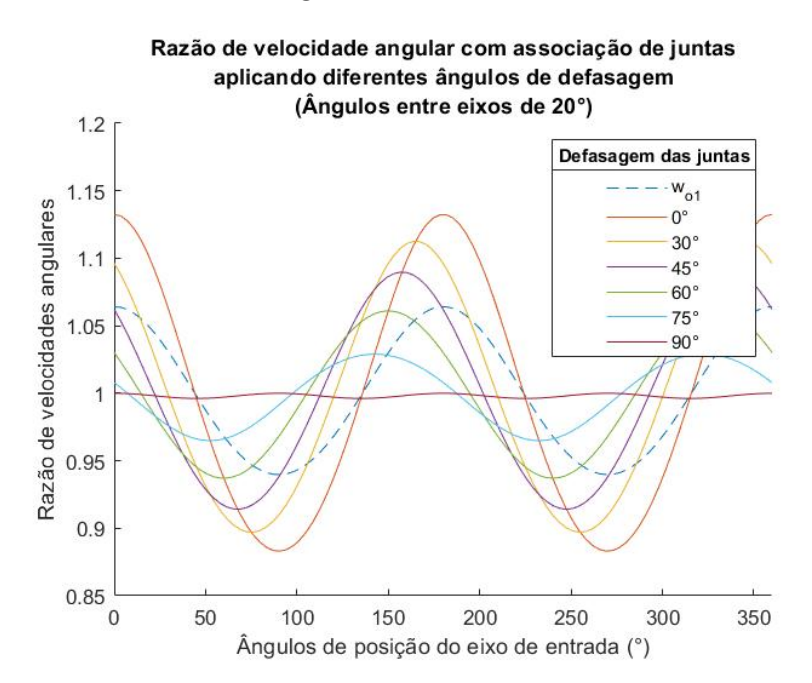

Figura 14 – Respostas no eixo de saída para diferentes defasagens (Mcrae und Potter, 2019).

Seguindo a relação estabelecida na Eq. 2.19, a influência da defasagem entre as juntas  $(\gamma)$  pode ser observada pelas curvas expressas na Fig. 14. Considera-se uma angulação fixa entre os eixos de entrada e saída para cada junta, de modo que é possível analisar a influência positiva no incremento deste ângulo.

Pode-se assumir que, quando os ângulos de trabalho das juntas são equivalentes, o incremento no ângulo de fasagem do eixo intermediário favorece a diminuição do Ω, conforme Fig. 14. Ademais, a seleção dos ângulos referentes ao conjunto de juntas pode ser desenvolvida através rotinas matemáticas que permitem a obtenção da configuração ótima.

O entendimento da cinemática de direção é seguido pelo estudo de análise estrutural, apresentado abaixo, com o intuito de compreender os requisitos e conceitos para a realização de análises pelo Método do Elementos Finitos.

#### 2.4 Análise estrutural

A configuração obtida a partir dos estudos de cinemática pode então ser considerada para elaboração do sistema de direção desejado e o empacotamento pode ser avaliado. Essa análise visa entender a disposição necessária para o sistema de direção a fim de se obter os ângulos e comprimentos de eixo da coluna de direção. Assim, uma vez avaliado o empacotamento, é possível prosseguir com a modelagem dos suportes e elementos mecânicos para acoplamentos do *SFM* e demais componentes.

Parte importante do processo de desenvolvimento de componentes mecânicos é a análise estrutural, que utiliza de diversas formulações para compreender o comportamento de um componente a uma dada força, como mostra a Fig. 14. O estudo da mecânica estática, ao utilizar de teorias como a teoria de vigas e a teoria de placas e cascas, permite descrever analiticamente o comportamento de parte das estruturas presentes na engenharia.

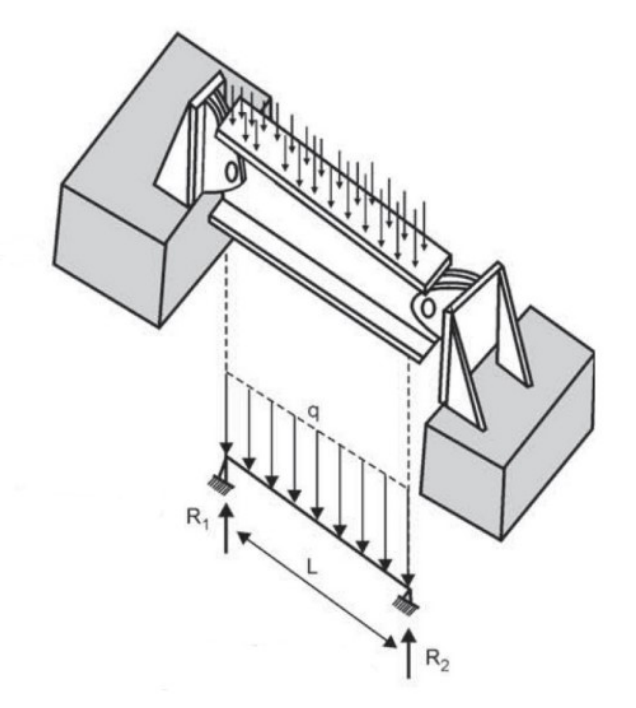

Figura 15 – Análise de viga e simplificação de modelo (Filho, 2013).

No entanto, grande parte das estruturas observadas na prática tem complexidade elevada o que dificulta a utilização de técnicas clássicas para análise de estruturas arbitrárias (Filho, 2013). Para tais casos, a solução analítica se torna impossível de modo que o sistema demanda diversas simplificações para que se possa utilizar tal método, resultando em cálculos de baixa acurácia (Filho, 2013).

Assim, para análise de estruturas da engenharia, as quais comumente são caracterizadas por possuírem geometrias, carregamentos e suportes não uniformes, aplica-se o método alternativo conhecido como Método dos Elementos Finitos (MEF) (ESSS, 2016). Esse método consiste em subdividir uma estrutura, em equilíbrio estático, de modo que todas as partes dessa divisão possam ser avaliadas individualmente a fim de compreender o comportamento de toda a estrutura por meio da análise de suas partes (Filho, 2013).

Alguns conceitos básicos devem ser apresentados para entendimento do método:

- Elemento: parte constituinte da divisão do corpo a ser analisado
- Nó: ponto de união entre 2 ou mais elementos
- Malha: conjunto de elementos que constitui a subdivisão do corpo

Como mencionado, pode-se analisar o comportamento dos vários elementos que constituem a divisão da estrutura para compreender o resultado da condição na própria estrutura. Essa análise se baseia, no princípio dos deslocamentos nodais e nas forças nodais

de cada elemento individualmente, de modo que essa relação está se equipara ao conceito de rigidez (Filho, 2013).

A rigidez de um elemento pode ser associada à conhecida expressão da rigidez da mola, representada pela Eq. 2.20, onde a força  $(F)$  está diretamente relacionada ao coeficiente de rigidez  $(k)$  e ao deslocamento nodal  $(d)$  de modo que, para uma estrutura real, um mesmo elemento está sujeito a diversos componentes de rigidez simultaneamente como rigidez axial, rigidez à flexão, à torção e ao cisalhamento.

$$
F = k \cdot x \tag{2.20}
$$

Dessa forma, os diversos componentes de rigidez de um elemento estão diretamente relacionados aos seus diversos componentes de forças e deslocamentos e suas análises permitem compreender o quantitativo de tensões presentes na estrutura como um todo (Filho, 2013).

#### 2.4.1 Tipos e propriedades dos elementos

Estruturas são sistemas formados por componentes sólidos que interagem entre si com o meio exterior (Soriano, 2009). A escolha do modelo de estrutura está condicionada à geometria de seus componentes, das ações externas e do comportamento alvo da análise. A Fig 16 apresenta a classificação dos modelos estruturais usados para simplificar a resolução de problemas.

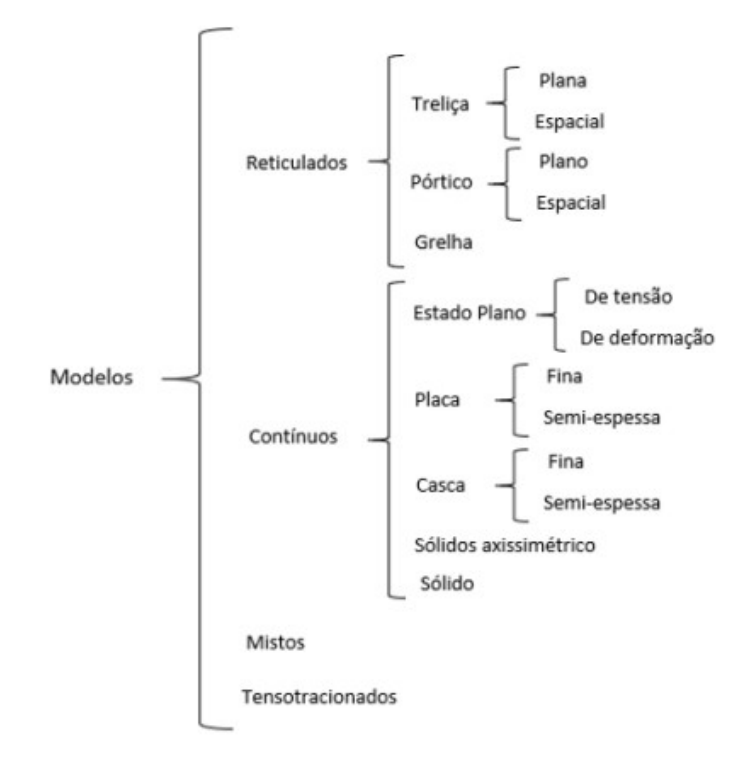

Figura 16 – Classificação de modelos em elementos finitos (Soriano, 2009).

O presente trabalho contará com componentes que se adéquam aos modelos de casca e ao de sólido. Conforme Maziero (2019), a denominação casca refere-se à estruturas de curvatura simples ou dupla onde o sólido é caracterizado em função de sua espessura, que é consideravelmente menor que as dimensões de sua superfície. Nesse tipo de estrutura podem ocorrer deformações de flexão e de membrana, que por sua vez se assemelham aos modelos de placa para pequenos deslocamentos e estado plano de tensões para nível de superfície média, respectivamente.

#### 2.4.2 Procedimentos de análise em elementos finitos

Existem passos básicos que envolvem qualquer análise em elementos finitos, independente das condições de contorno ou forma do sistema (Maziero, 2019). Esses passos são constituídos de:

- Fase de pré-processamento:
	- **–** Determinação de tipo de elemento e discretização do domínio.
	- **–** Ajuste das equações algébricas entre os parâmetros dos elementos com definição da matriz de rigidez de cada elemento.
	- **–** Aplicação das condições de contorno, condições iniciais e de carregamento.
- Fase de solução
	- **–** Solução do conjunto de equações para obtenção dos valores de deslocamentos nodais.
- Fase de pós processamento
	- **–** Análise das informações geradas em busca de valores importantes como tensões e deformações principais.

#### 2.4.2.1 Pré-processamento

Na fase de pré-processamento, ocorre a construção do modelo para análise, ou seja, definem-se as propriedades e a forma como os elementos serão distribuídos na malha que irá representar o domínio a ser analisado. Além disso se definem as condições de contorno e os detalhes das ações externas atuantes na peça (Maziero, 2019).

O tipo de elemento a ser utilizado depende diretamente do tipo de componente a ser analisado. De acordo com Maziero (2019) o elemento de viga, por exemplo, deve possuir um nó em cada extremidade e completa dizendo que qualquer *software* de elementos finitos possui um gerador automático ou semiautomático de malha, para auxiliar a geração da região discretizada. Com isso, a maneira mais coerente é iniciar com uma modelagem

mais simplificada e aprimorá-la conforme necessário já que, mesmo que o componente seja tridimensional, é mais interessante trabalhar com elementos bidimensionais, dado o menor grau de complexidade destes em relação aos tridimensionais (Soriano, 2009).

A obtenção de uma malha confiável pode ser garantida a partir da avaliação por alguns parâmetros de qualidade de malha, que podem ser observados dentro do *software Ansys*, selecionado para desenvolvimento das análises estruturais deste trabalho. Dentre esses parâmetros pode-se citar *Skewness*, *Jacobian Ratio* e *Element Quality*, de modo que opta-se por utilizar o último para o presente trabalho.

O *Element Quality* permite avaliar tanto elementos 2D e quanto 3D e o seu cálculo é baseado na relação entre o volume e a soma do quadrado dos comprimentos das bordas para elementos 2D quad/tri, ou a raiz quadrada do cubo da soma do quadrado dos comprimentos das bordas para elementos 3D (ESSS, 2016).

#### 2.4.2.2 Fase de solução

A matriz de rigidez e o vetor das forças nodais pertencentes aos elementos são determinados na etapa de solução, de modo que as características dos elementos se transformam em um sistema global através da matriz de transformação a fim de pertencerem a uma mesma referência (Maziero, 2019).

O *software Ansys Mechanical* utiliza o método de solução iterativa de Newton-Raphson que, segundo Bathe (2014) é um método incremental onde são considerados incrementos de carga que através da rigidez da estrutura sã transformados em incrementos de deslocamentos de modo que geram forças internas nos nós. Caso as forças nodais operem em equilíbrio, o incremento proposto é dado como satisfatório, caso essa condição não seja atingida, um novo incremento é proposto até que a variação das forças nodais seja equivalente ao erro estabelecido.

#### 2.4.2.3 Fase de pós-processamento

Esta é a etapa onde se obtém os valores das soluções nodais com a finalidade de atingir os resultados desejados inicialmente, porém é necessário realizar interpretação dos mesmos já que erros de discretização são muito frequentes e podem comprometer a veracidade do resultado (Soriano, 2009). Para tanto é interessante observar os picos de tensão no componente analisado juntamente com a qualidade de malha, pois regiões com baixa qualidade de malha podem gerar concentradores de tensão que não representam a realidade (Bathe, 2014).

Assim, com o conhecimento estabelecido no presente capítulo, é possível prosseguir para o capítulo de metodologia e a discretização das etapas a serem seguidas para desenvolvimento do projeto em questão.

## 3 Metodologia

Este capítulo tem o objetivo de apresentar as metodologias adotadas para o desenvolvimento do sistema de direção do *cockpit* automotivo, desde a preparação do chassi até a validação dos novos componentes.

O desenvolvimento de um produto a partir de um modelo existente implica, muitas vezes, na necessidade de se realizar modificações a fim de constituir o novo conjunto de funções a serem adotados pelo novo sistema. Nesse contexto, o projeto do *cockpit* será desenvolvido sobre um veículo FIAT TORO 2.0 turbodiesel modelo Volcano AT9 4x4, mostrado na Fig. 17, e exigirá a algumas modificações chave para adequação ao funcionamento proposto.

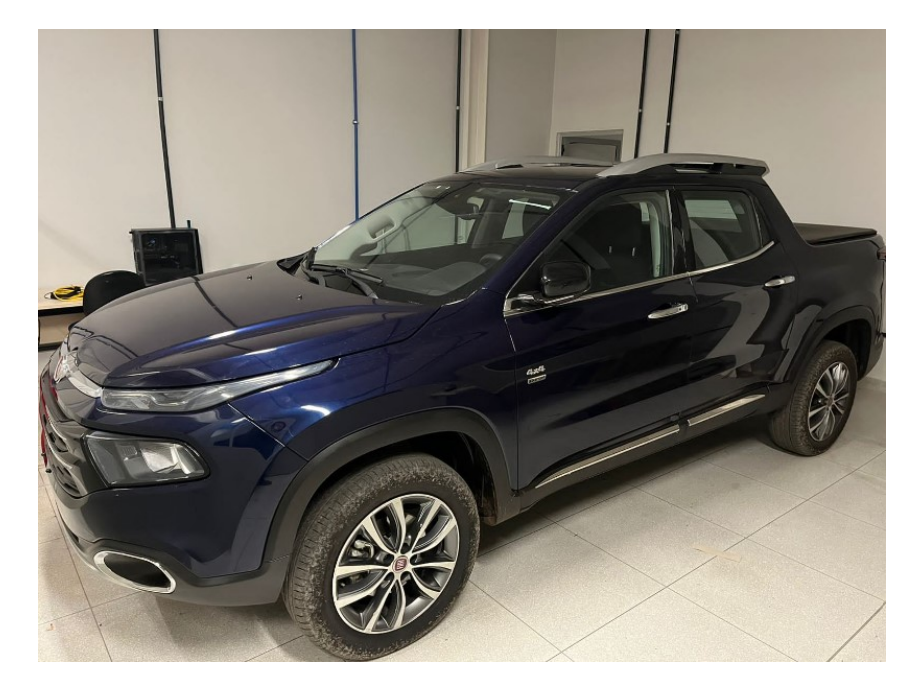

Figura 17 – Modelo do veículo para trabalho.

Dentre essas modificações estão a remoção dos sistemas de *powertrain*, *drivetrain* e de direção e a confecção do suporte e do acoplamento do *SFM*. Entretanto, o desenvolvimento prévio de modelos virtuais é encorajado para compreensão das especificidades presentes no projeto e para definição das abordagens a serem adotadas.

### 3.1 Projeto virtual

O planejamento para o projeto virtual segue uma metodologia considerada lógica que aborda modelagem *CAD*, cálculos analíticos e análises numéricas. O fluxograma apresentado na Fig. 18 esboça esse o caminho adotado para o desenvolvimento de modo que as atividades estão descritas ao decorrer da seção.

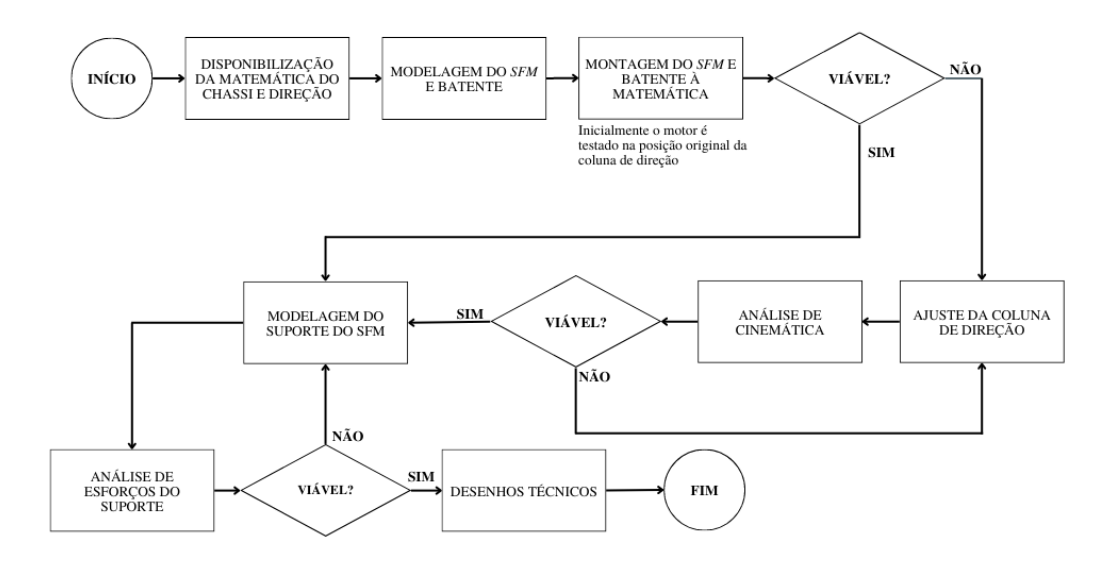

Figura 18 – Fluxograma da etapa de projeto virtual.

As partes cruciais para desdobramento dos estudos de cinemática de direção e posicionamento do *SFM* foram disponibilizadas para trabalho e foram importadas para o software *CATIA v5*. As informações do motor de direção a ser utilizado se encontram na Tabela 1. Uma vez com o veículo disponível, foi possível realizar a calibração do modelo virtual parcialmente completo juntamente com o modelo real, a fim de associar pontos no desenho *CAD* com seus correspondentes físicos. Assim, a modelagem e as medições se tornam mais precisas adotam maior acurácia.

| Info             | Valor         | Unidade |
|------------------|---------------|---------|
| Cód              | U305N12.00009 |         |
| Torque nominal   | 13.2          | Nm      |
| Potência nominal | 2.1           | kW      |
| Corrente nominal | 382           |         |

Tabela 1 – Dados do motor utilizado

Adicionalmente, o modelo do *SFM* e do batente de direção a serem utilizados foram modelados virtualmente, o que permitiu a inserção deste conjunto na matemática citada anteriormente. Essa montagem possibilita a análise de posicionamento ideal do *SFM* junto ao sistema de direção original além de favorecer o projeto do suporte do mesmo, dada a posição final desejada.

Esta montagem, mostrada na Fig. 30 possibilita o posicionamento dos componentes de estudo, coluna de direção e *SFM*, que deve ser realizado a fim de garantir vão livre suficiente entre motor e solo. Adicionalmente, os ângulos entre os eixos da coluna de direção devem ser ajustados a fim de assegurar a característica de cinemática desejada (Jazar, 2008).

Para fins de manutenção da cinemática original do veículo, com o intuito de garantir uma boa correlação do simulador junto ao modelo virtual, optou-se por manter as angulações dos eixos da coluna da direção original. Para tanto, foi necessário posicionar o *SFM* de modo que o seu eixo fosse coincidente com o eixo de entrada da caixa de direção original, resultando em um posicionamento inclinado.

A Fig. 19 apresenta o posicionamento final definido para o *SFM* a fim de obter as características desejadas de cinemática.

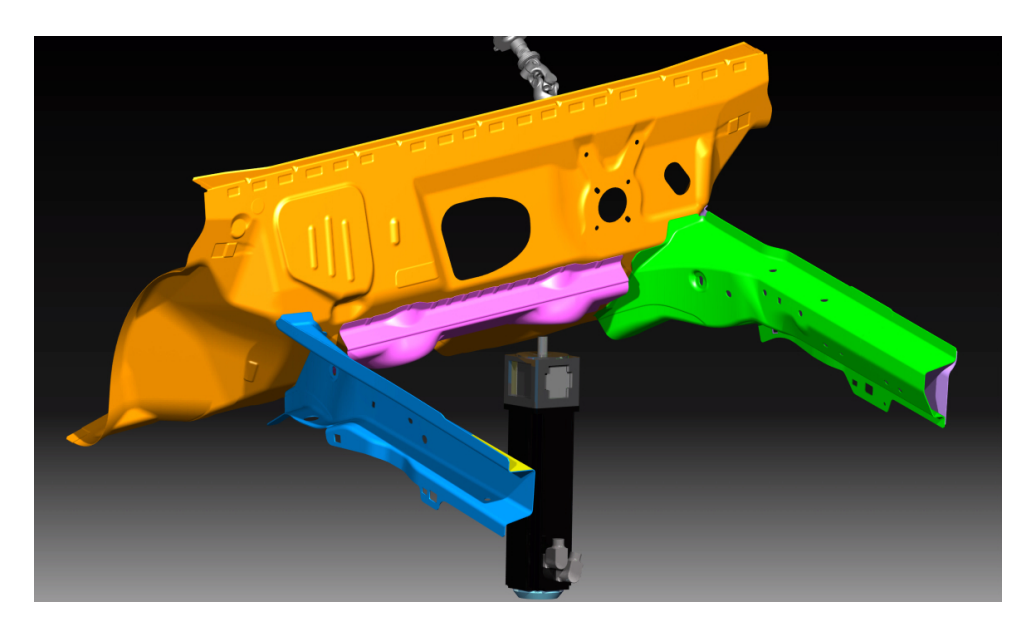

Figura 19 – Posicionamento final do *SFM*.

Essa característica, conforme mencionado anteriormente, consiste minimizar a variação de velocidade de saída em relação à velocidade de entrada na coluna de direção. Dada a configuração do sistema em questão, é importante analisar essas respostas para as posições de ajuste do sistema onde *rake up* representa o volante ajustado totalmente para cima, com uma inclinação de 2,5 graus acima da linha de referência, e *rake down* 2,5 graus abaixo dessa linha, conforme Fig. 20.

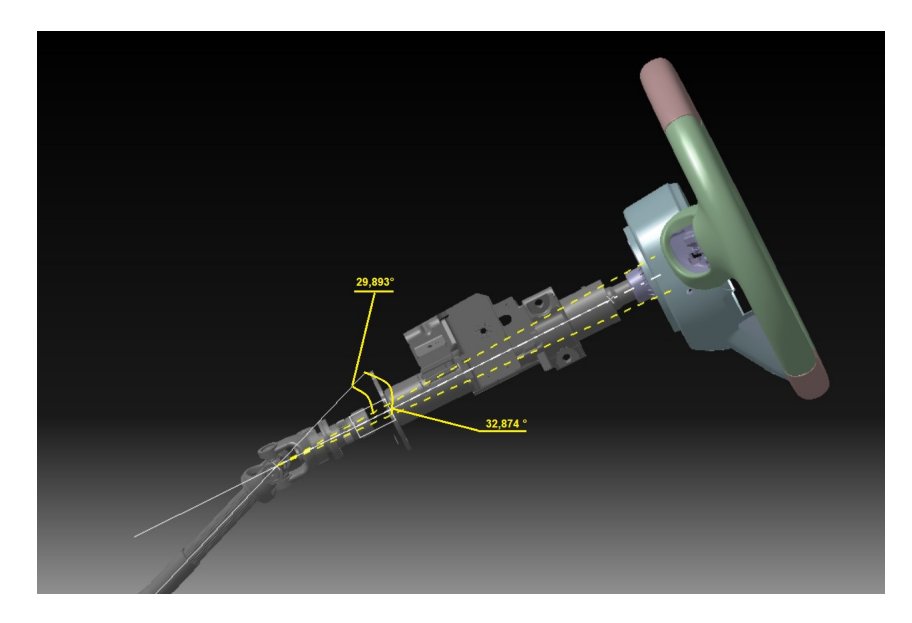

Figura 20 – Diferentes angulos de ajuste do volante

A relação de ângulos obtida a partir do posicionamento proposto será analisada por meio do cruzamento das informações disponíveis no modelo *CAD* disponibilizado e nas rotinas matemáticas desenvolvidas a partir de Jazar (2008) Mcrae und Potter (2019).

Após o entendimento dessas limitações, a definição da posição do *SFM* e por conseguinte da coluna de direção permite que se projete a geometria do suporte desejado. Conforme Fig. 21, a fixação do motor idealmente é realizada por meio de uma estrutura metálica desenvolvida a partir de tubos quadrados soldados entre si e fixados à carroceria do veículo.

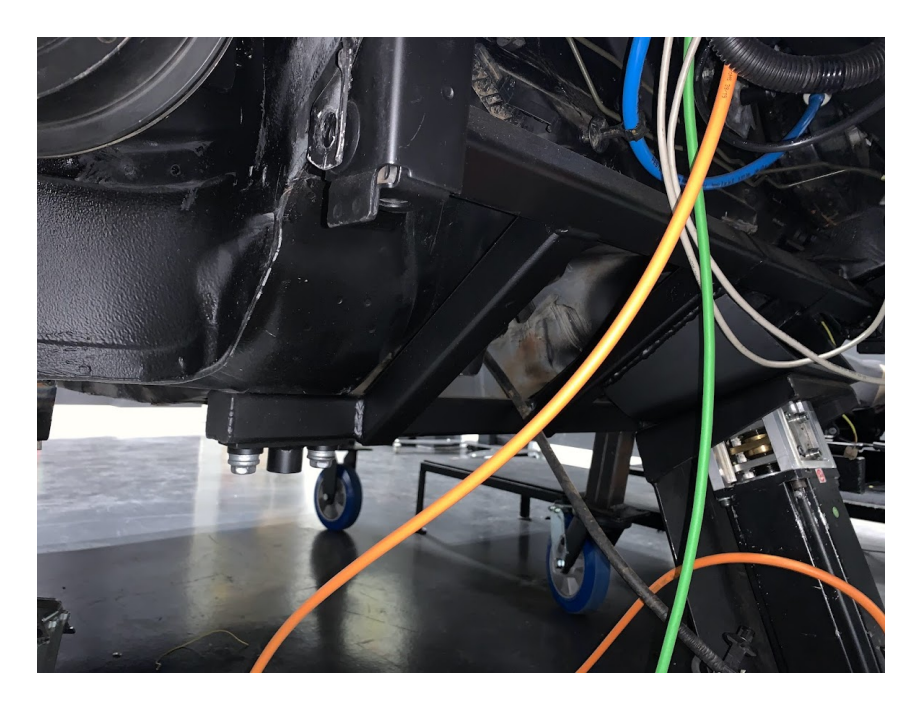

Figura 21 – Exemplo de fixação do *SFM*

Com as condições estabelecidas, o desenvolvimento desse suporte foi realizado por meio do software *CATIA v5* com o intuito de utilizar perfis metálicos comerciais definidos a partir de simulações em elementos finitos. O suporte obtido a partir do posicionamento desejado pode ser observado na Fig. 19 de modo que o mesmo foi modelado a princípio utilizando um perfil quadrado de 50mmx50mm com 1,8mm de espessura, selecionado devido à boa disponibilidade no mercado e ao fácil manuseio.

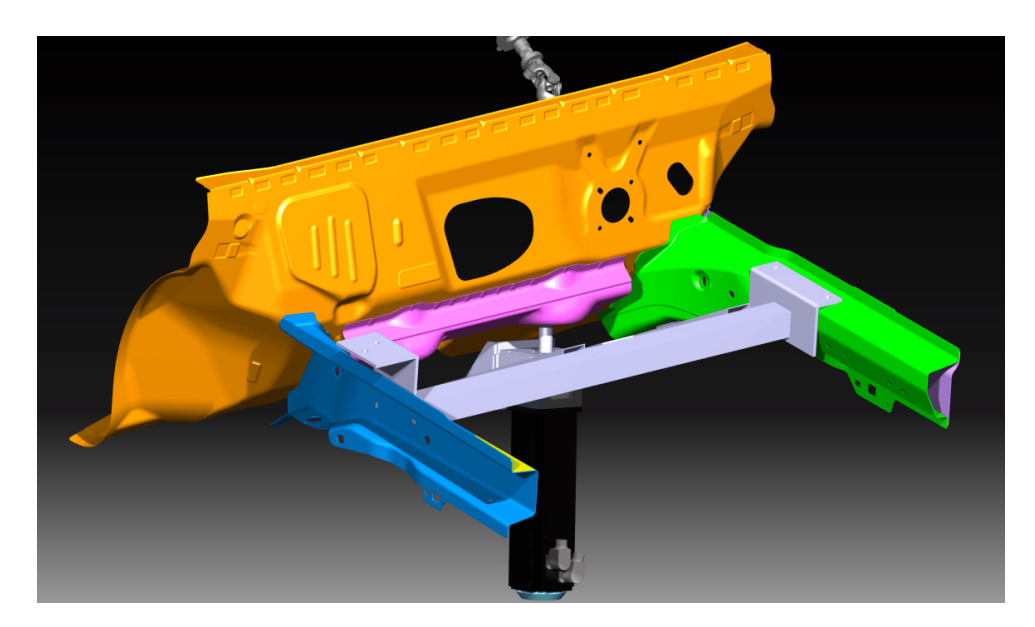

Figura 22 – Suporte do *SFM*.

Após a modelagem, algumas análises estruturais foram realizadas a fim de garantir que a seleção do perfil em questão seja válida. Essas análises devem considerar uma modelagem pelo método de cascas, assumindo como condições de contorno o torque máximo exercido pelo motor, aplicado sobre os pontos de fixação do mesmo junto à estrutura, que por sua vez estará fixa nos pontos referentes aos elementos de montagem no chassi conforme mostra a Fig. 23.

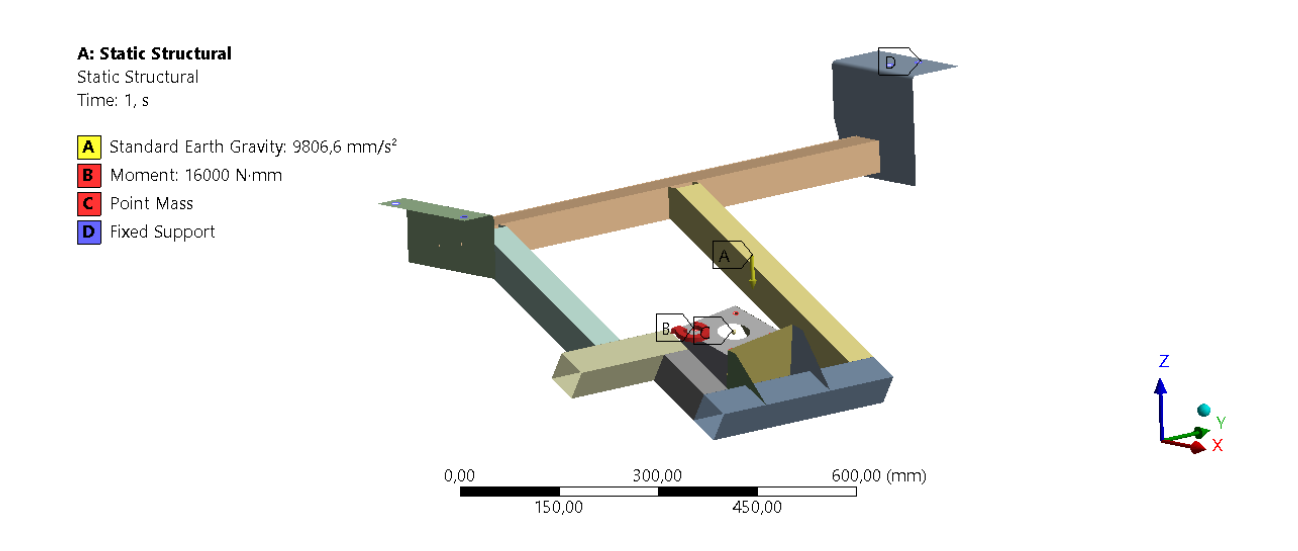

Figura 23 – Condições de contorno para análise do suporte do *SFM*.

Além disso, também foi realizada a modelagem e simulação computacional do elemento de acoplamento do *SFM* junto à coluna de direção do veículo original. Esse componente foi desenvolvido considerando os processos de torneamento e perfuração de modo que se adéque as condições de acoplamento tanto do motor de resposta de direção, cujo acoplamento utiliza chaveta, quanto da coluna de direção, que possui acoplamento por estria, como mostra Fig. 24.

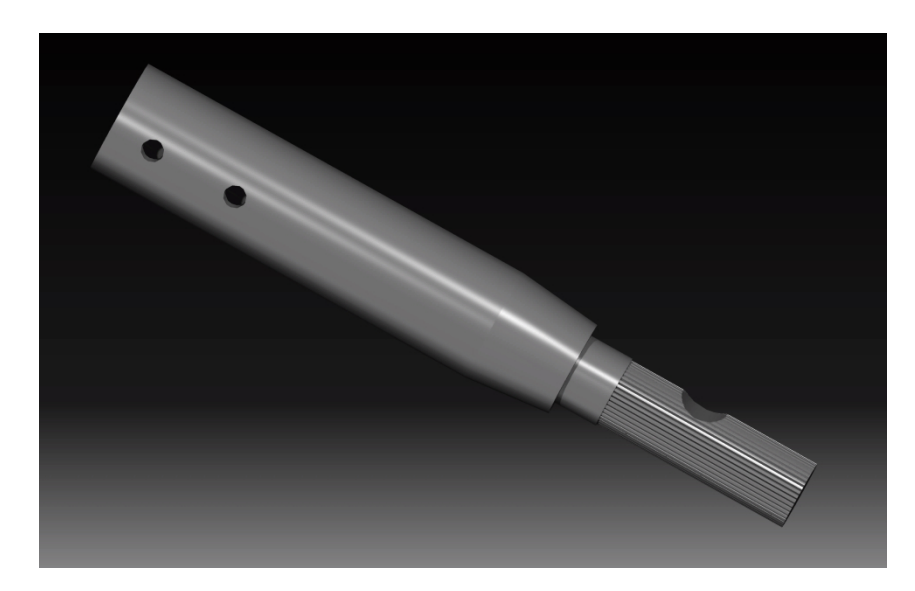

Figura 24 – Modelo 3D do acoplamento desenvolvido para o simulador.

O acoplamento também foi submetido à analises estruturais a fim de validar a geometria proposta e, semelhantemente ao suporte, foi submetido ao carregamento referente ao torque máximo do motor. As condições de contorno da análise em questão podem ser observadas na Fig. 25.

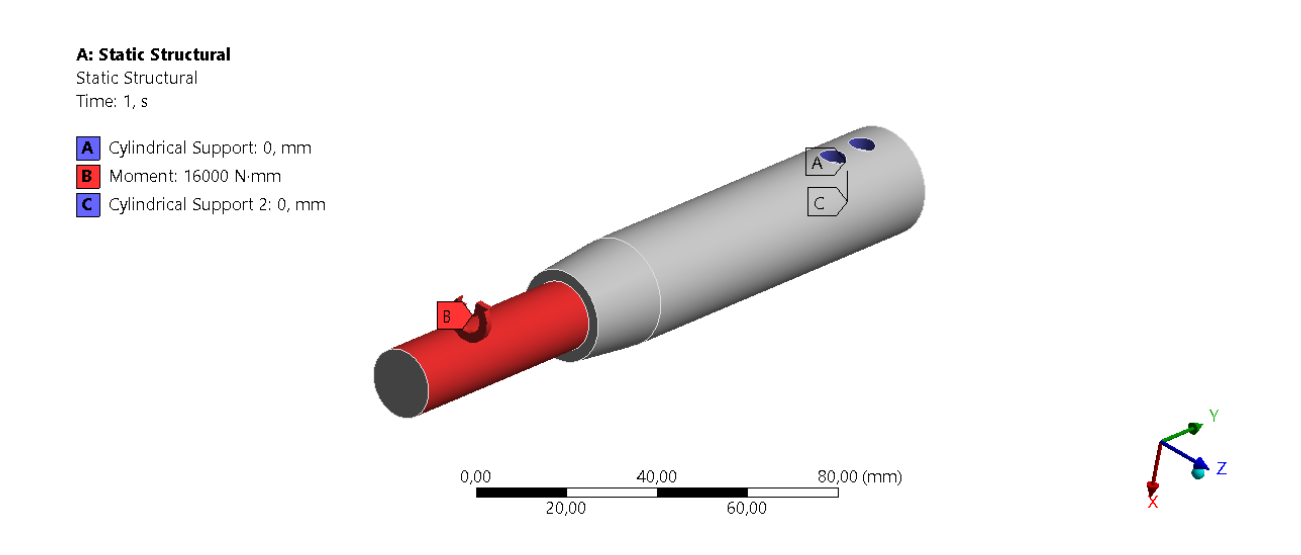

Figura 25 – Condições de contorno para análise do acoplamento.

A etapa de modelagem e análise virtual é seguida pela etapa de desmontagem do veículo e preparação do chassi, que consistem em remover os sistemas que não serão interessantes para o projeto de modo que essa remoção viabilizará ainda o processo de medição para validação dos modelos virtuais propostos. Assim, com o veículo em mãos, a preparação segue para a desmontagem dos componentes.

### 3.2 Sistemas de powertrain e drivetrain

A remoção dos sistemas de *powertrain* e *drivetrain* segue o fluxograma apresentado na Fig. 26, que descreve as ações tomadas para obtenção dos resultados da etapa. Nesta fase, é importante garantir a desmontagem dos sistemas obsoletos sem comprometer a integridade do chassi, para favorecer a integração dos itens a serem adicionados posteriormente.

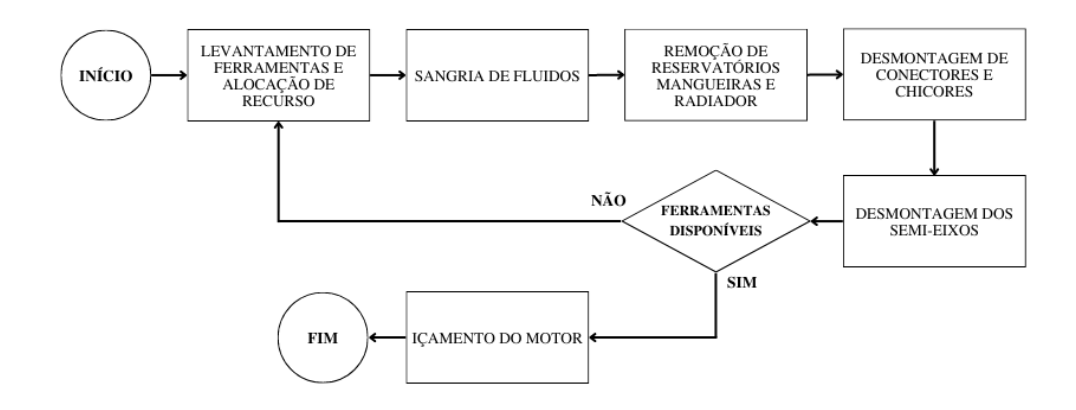

Figura 26 – Fluxograma aplicado aos sistemas de *powertrain* e *drivetrain*.

De acordo com o modelo de *cockpit* idealizado, componentes como motor, caixa de câmbio, sistema de arrefecimento, caixa de direção e demais sistemas auxiliares ao funcionamento do motor e da direção são dispensáveis. Assim, a desmontagem dos mesmos é uma etapa importante para o desenvolvimento do *cockpit*, uma vez que não fazem parte do conjunto de *hardware* proposto.

A remoção dos sistemas visa liberar espaço para instalação dos elementos fixadores do *SFM* e dos sistemas de comunicação de modo que os novos componentes possam ser alocados por completo dentro do cofre do motor, Fig. 27, a fim de mantê-los escondidos para garantir a estética do modelo. No entanto, um dos requisitos desta etapa é garantir que chicotes, conectores e sensores não sejam danificados, para não comprometer nenhuma rede de comunicação do próprio veículo.

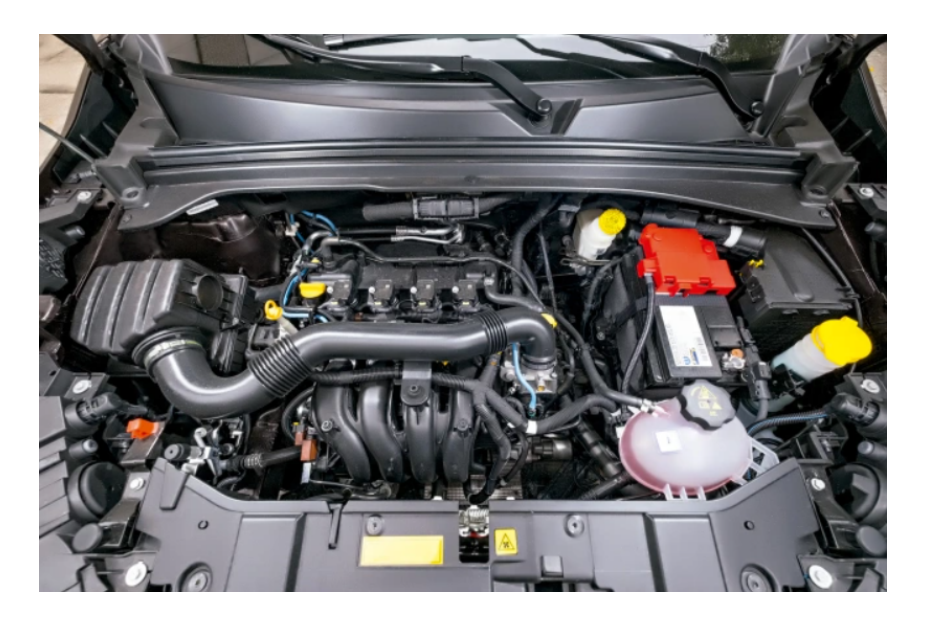

Figura 27 – Cofre do motor do modelo Fiat Toro (QuatroRodas, 2020).

O primeiro passo da desmontagem é remover os sistemas adjacentes primeiro, uma vez que, em geral, são menores e mais fáceis de acessar. Assim, a sangria do sistema de arrefecimento bem como a remoção de reservatórios, mangueiras e radiadores deve ser realizada nessa fase inicial.

Em seguida, pode-se prosseguir com a desmontagem dos conectores, chicotes e mangueiras ligadas ao motor bem como a desmontagem dos semi-eixos, de modo que possibilite o içamento do conjunto motor e câmbio de dentro do cofre do motor. Desse modo, com o conjunto motor e câmbio removidos, tem-se acesso facilitado ao sistema de direção e pode-se então realizar as medições desejadas e desmontagem do mesmo para ter acesso à caixa de direção.

### 3.3 Sistema de direção

As principais ações executadas no sistema de direção apresentadas no fluxograma da Fig. 28 estão atreladas à remoção do sistema original para comportar o novo sistema com o *SFM*.

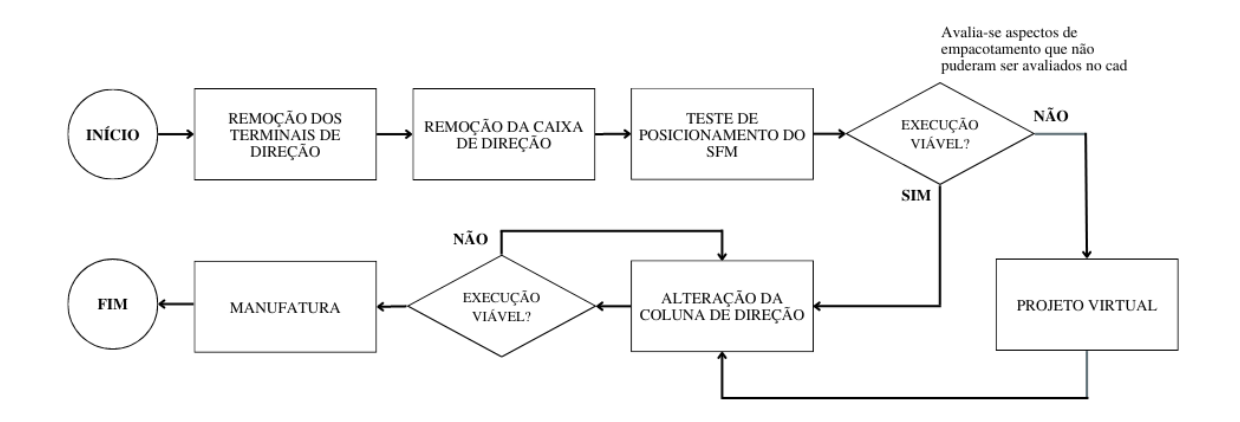

Figura 28 – Fluxograma aplicado ao sistema de direção.

A desmontagem consiste em desacoplar a coluna de direção da caixa de direção e desconectar os terminais de direção das mangas de eixo, liberando a caixa de direção para remoção. Então, remove-se a caixa de direção, Fig. 29, e quaisquer sistemas atrelados à mesma, liberando o espaço desejado para trabalho.

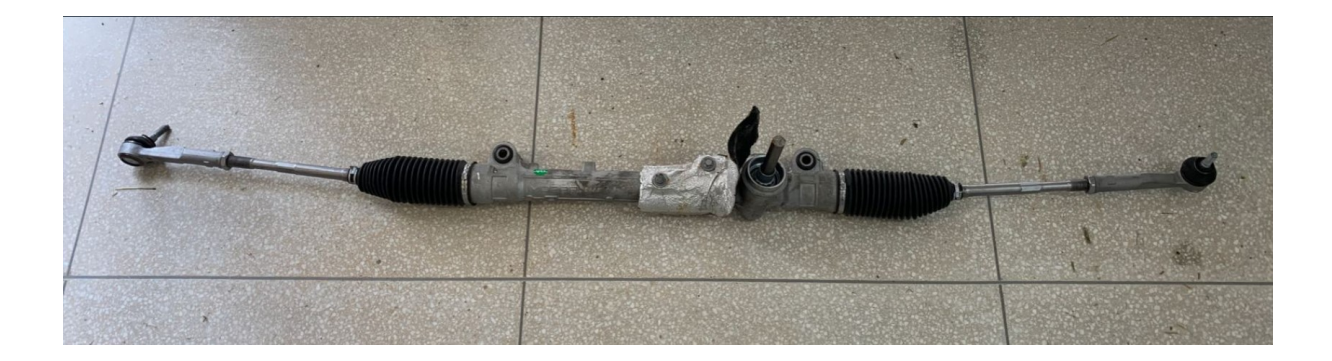

Figura 29 – Caixa de direção extraída do veículo.

Com a desmontagem concluída, pode-se validar previamente a viabilidade de instalação do motor na posição proposta virtualmente, além de verificar a possibilidade de alteração dos ângulos da coluna de direção. Essas alterações devem convergir para favorecer a viabilidade técnica do projeto, de modo que serão priorizadas soluções de melhor custo benefício.

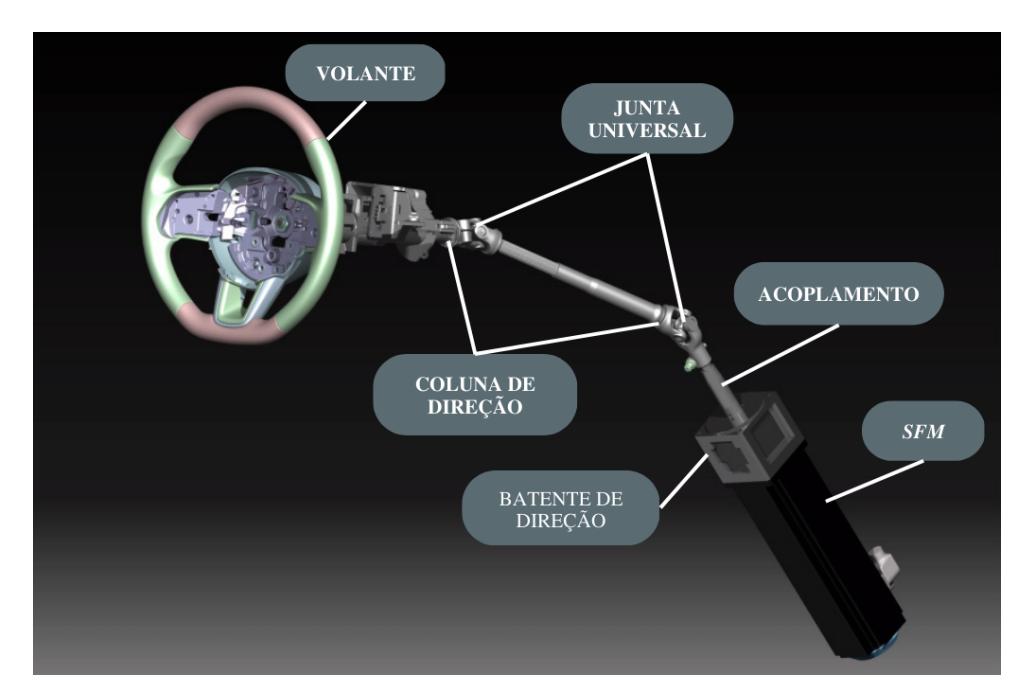

Figura 30 – Identificação da montagem do sistema de direção.

Devido à opção de utilizar a coluna de direção na posição original e por consequência a modelagem dos suportes e acoplamentos desenvolvida para manutenção dessa configuração, não há necessidade de se alterar a coluna de direção original do veículo. Assim, não são necessárias grandes alterações no chassi para acomodação do motor e a cinemática pode ser mantida conforme original e configuração alvo do sistema se mantém conforme Fig. 30.

#### 3.4 Fabricação e montagem

Ao fim das etapas de projeto virtual, medição e desmontagem, com a definição das ações a serem executadas, os métodos de fabricação são selecionados e realizados para desdobramento do projeto, de modo que as atividades estão apresentadas na Fig. 31. A princípio, pode-se destacar os processos de corte, perfuração, dobra e desbaste para obtenção das peças para confecção dos suportes desejados, e o processo de soldagem para união desses elementos.

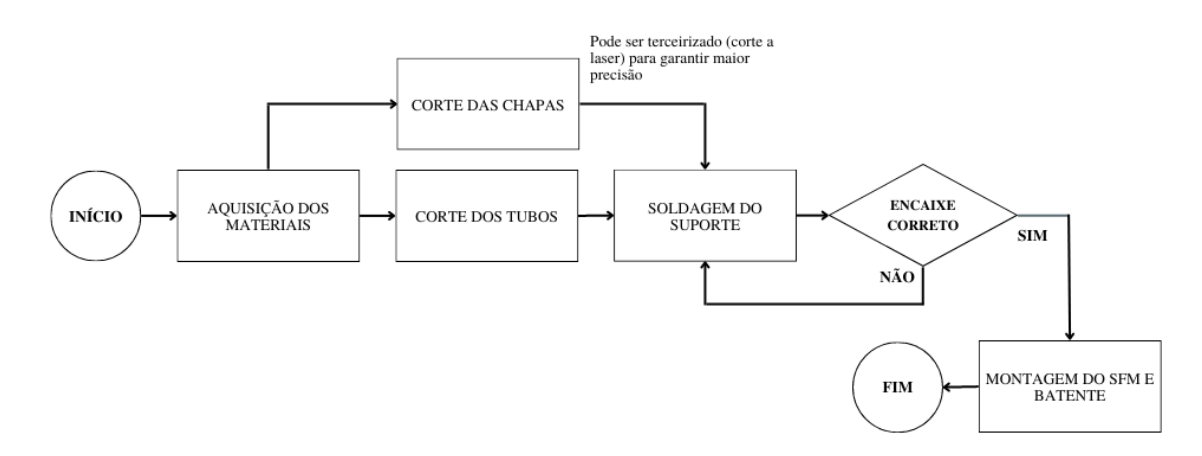

Figura 31 – Fluxograma aplicado à etapa de fabricação.

Os processos de desmontagem e montagem são desenvolvidos utilizando de ferramentas manuais e elétricas variadas de modo a auxiliar nas atividades desejadas. Conforme mencionado anteriormente, os processos e ferramentas são adotados de modo a garantir a viabilidade técnica da fabricação e poderão ser alterados ao longo do projeto.

Eventuais aquisições ou serviços adjacentes que se fazem necessários para conclusão do trabalho devem ser avaliados durante as etapas de desmontagem e medição, a fim de prever pontos de inconsistência no projeto. Dessa forma tem-se a definição dos métodos a serem adotados no desenvolvimento e, em consonância com o cronograma apresentado, o projeto pode ser executado e seus resultados podem ser discutidos.

## 4 Resultados

Este capítulo apresenta e discute os resultados obtidos no que diz respeito aos itens adquiridos, *CADs*, análises, códigos desenvolvidos e componentes manufaturados. Os tópicos acompanham a ordem cronológica de desenvolvimento apresentada no capítulo de metodologia e englobam tanto os resultados obtidos quanto os esperados para cada etapa.

### 4.1 Projeto virtual

A etapa de desenvolvimento virtual contempla a modelagem simplificada do veículo para análise do posicionamento do *SFM*, bem como o posterior projeto *CAD* do seu suporte. Assim, conforme Fig. 32, o modelo *CAD* do veículo pode ser associado à demais componentes para prosseguimento do trabalho.

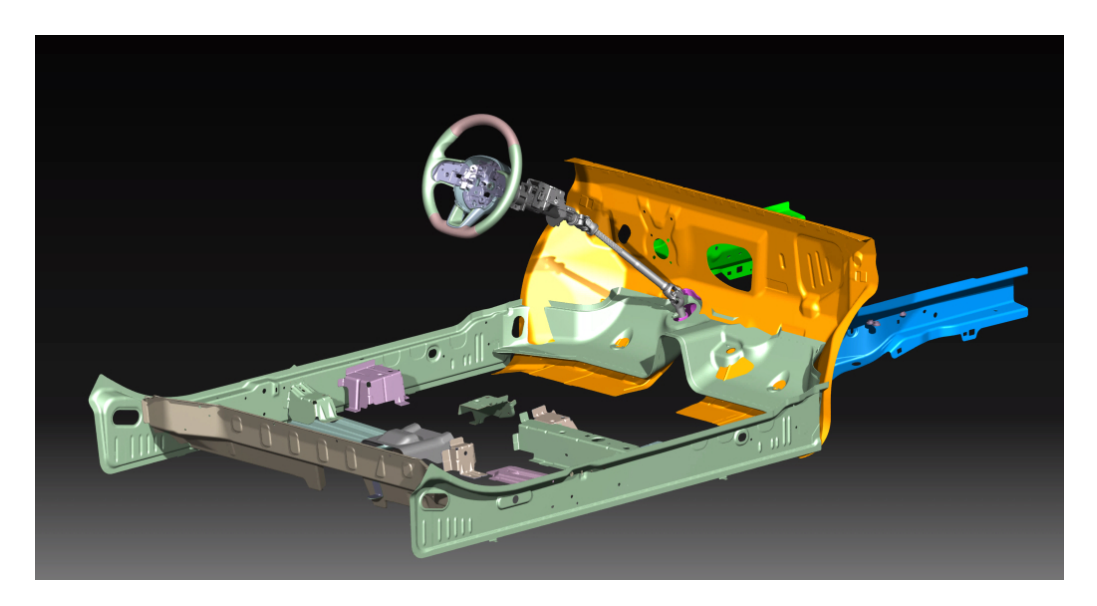

Figura 32 – Montagem da matemática disponibilizada

Além disso, tem-se em mãos o *SFM* e o batente de direção a serem aplicados no projeto, conforme Fig. 33.

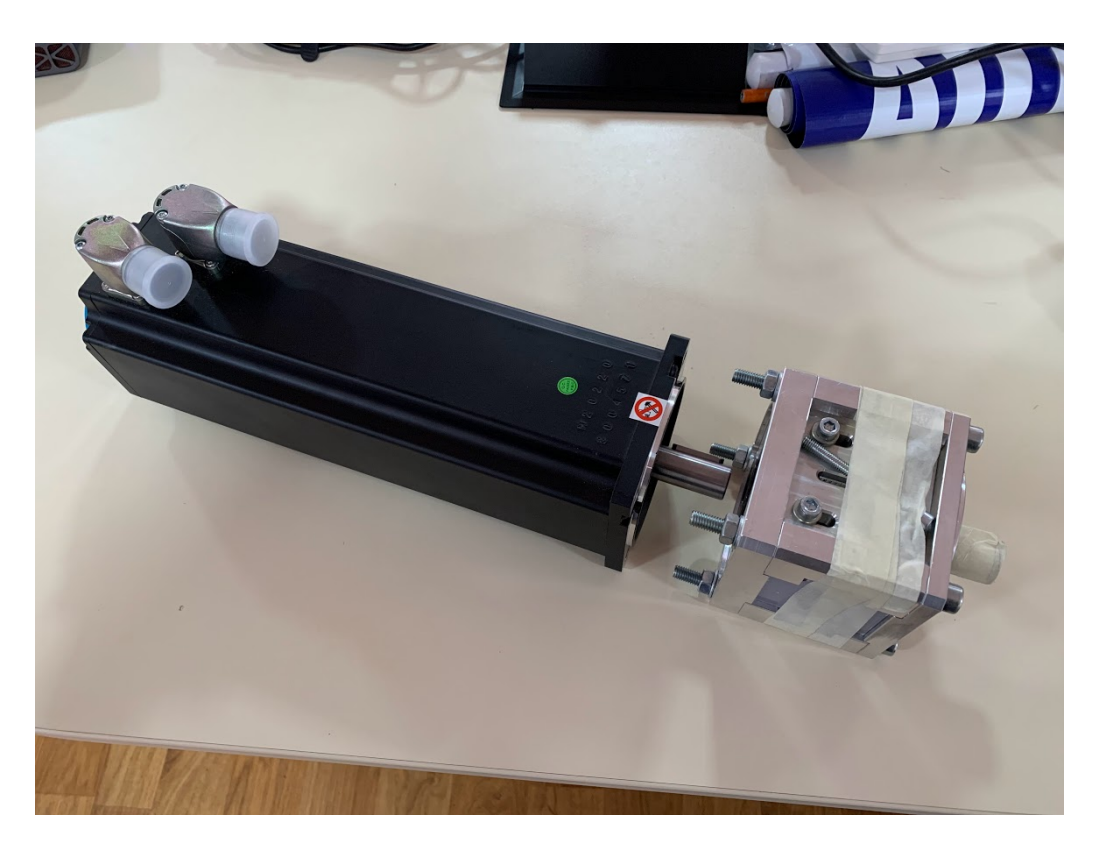

Figura 33 – *SFM* e batente de direção

A partir do motor e batente apresentados na Fig.33, foi possível realizar a modelagem dos mesmos junto ao software *CATIA v5*, Fig. 34. Ademais, pôde-se realizar a integração entre esses modelos e a matemática do veículo a fim de avaliar a viabilidade da utilização do posicionamento original da coluna de direção.

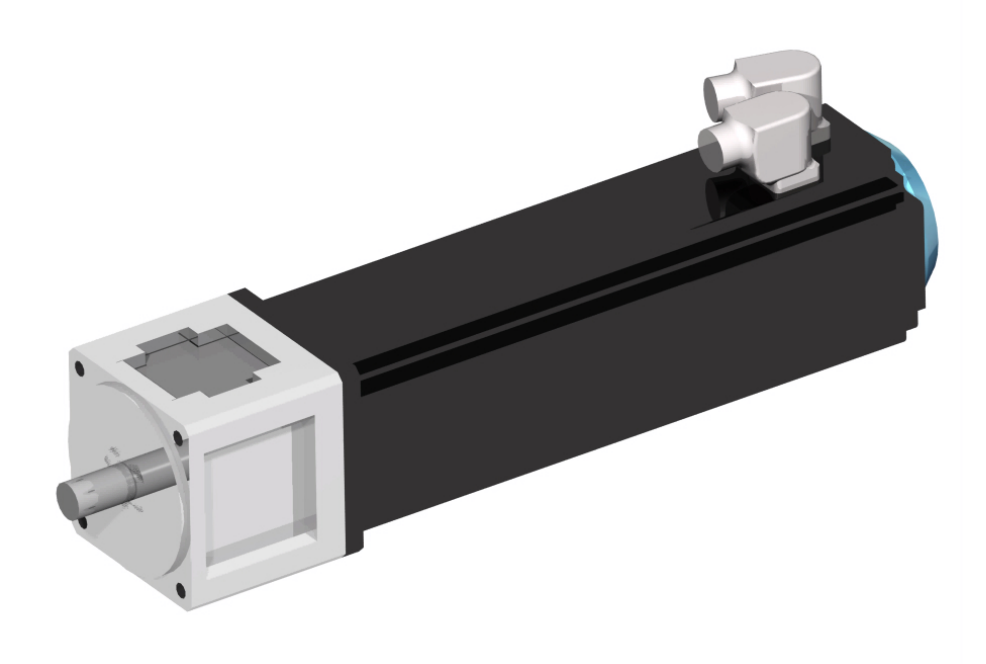

Figura 34 – Modelo virtual do *SFM* e batente de direção

Dada a altura do veículo em relação ao solo e as dimensões do motor, constatou-se a viabilidade de utilização da cinemática original e do posicionamento do motor conforme desenvolvido no tópico de metodologia. A Fig. 35 mostra o distanciamento de aproximadamente  $122mm$  do motor em relação ao solo, representado pela linha espessa de cor clara abaixo do chassi do veículo.

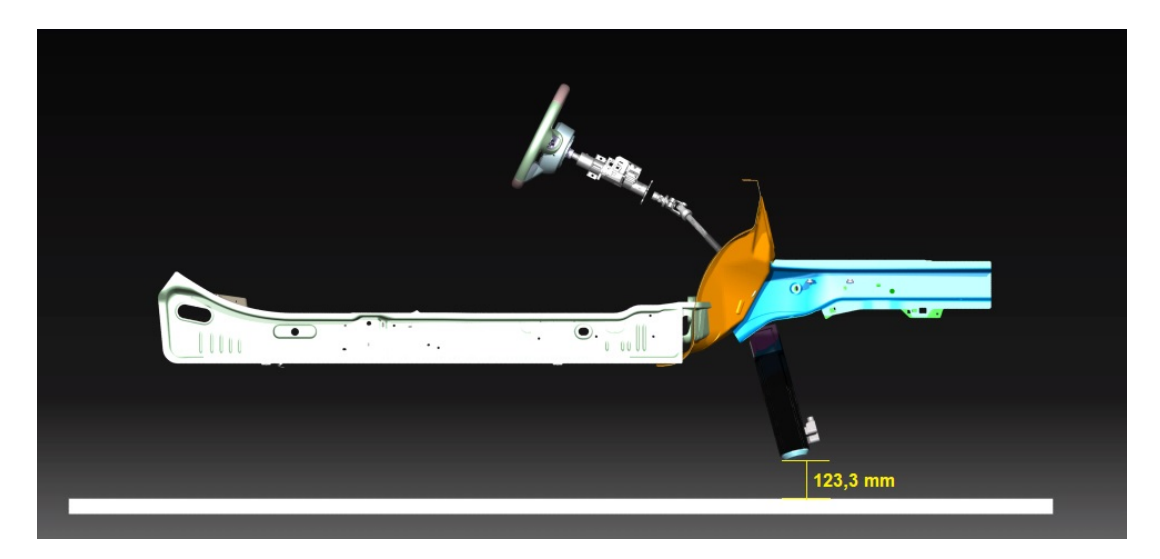

Figura 35 – Posicionamento do *SFM* em relação ao solo

Seguindo com o desenvolvimento, as análises estáticas desenvolvidas para validação da estrutura de suporte do SFM podem ser avaliadas. A Fig. 36, a qual apresenta os resultados das análises estática estrutural, mostra a distribuição e o nível máximo de tensão ao longo da peça. Dado o material comercial escolhido, o aço SAE 1010, cujo limite de escoamento é de cerca de 180  $Mpa$ , o coeficiente de segurança para a peça em questão é de 1*,* 93.

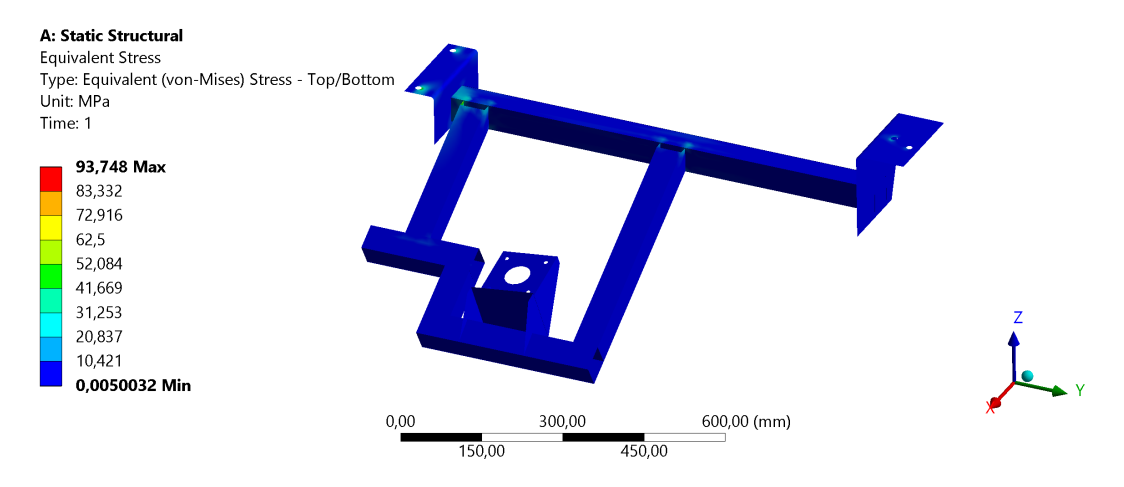

Figura 36 – Resultado de tensão equivalente para o suporte

A Fig. 36 apresenta o resultado de deformação total ao longo da peça, bem como

seu valor máximo, situado na extremidade do suporte. Esse comportamento se justifica pelo comprimento das peças em questão e pelo fato das maior parte do suporte estar em balanco. Ainda assim, o valor máximo observado é inferior à  $1mm$  portanto não representa risco ao suporte.

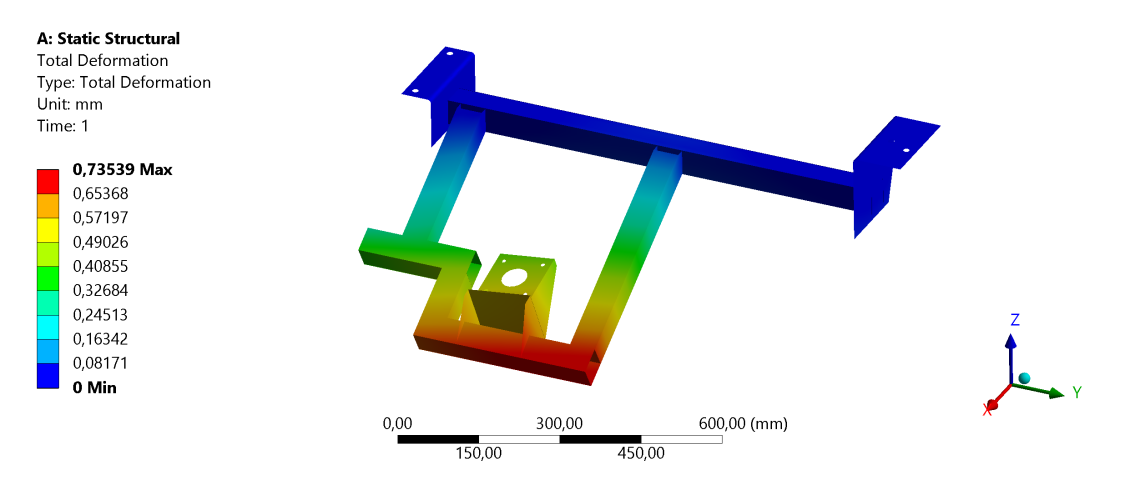

Figura 37 – Resultado de deformação total para o suporte

A Fig. 38 apresenta a distribuição do coeficiente de segurança para vida em fadiga ao longo da peça. O valor mínimo de 0*,* 91 expressa que caso o suporte venha a sofrer com o carregamento crítico proposto, em um número de ciclos de  $6 \cdot 10^5$ , a peça viria a falhar por fadiga. No entanto, notoriamente o carregamento aplicado, apesar de representar uma condição real e plausível, dificilmente atingirá um número tão elevado de ciclos, uma vez que o mesmo representa o torque máximo do motor.

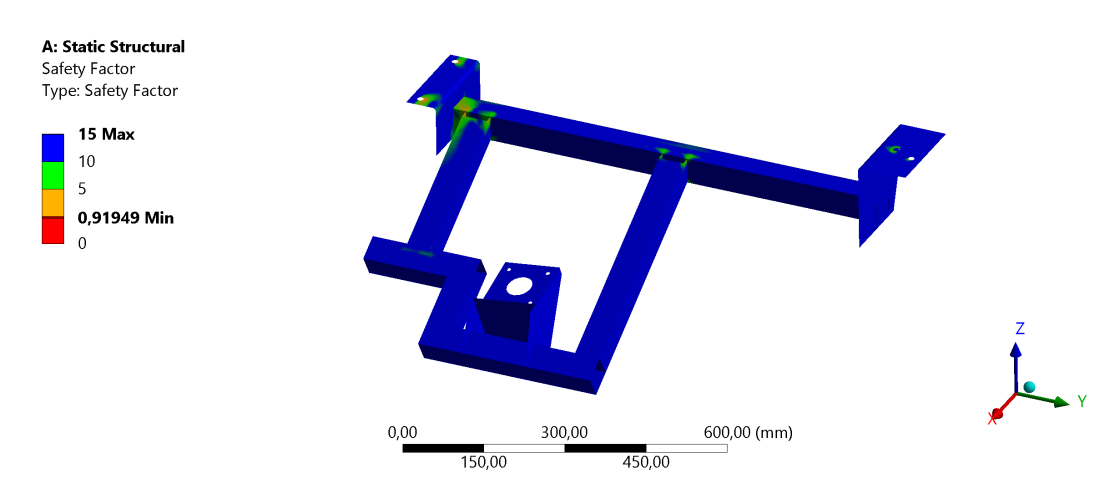

Figura 38 – Resultado de coeficiente de segurança para vida em fadiga para o suporte

Então pode-se desenvolver o mecanismo de acoplamento do motor de direção, uma vez que seu posicionamento já está definido. A Fig. 39 apresenta o resultado de tensão equivalente para análise estática do acoplamento do motor de direção.

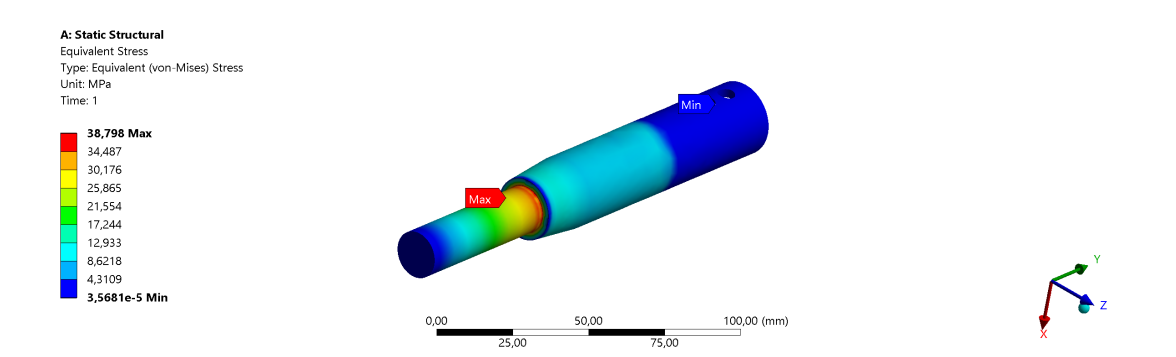

Figura 39 – Resultado de tensão equivalente para o acoplamento

Dada a geometria do componente e o material escolhido, aço SAE 1045, o coeficiente de segurança para tensão de escoamento do material em questão, cerca de 310*MPa*, é de 7,75. Apesar de representar um valor considerado alto, a simplificação do material ou da geometria foi considerada desnecessária uma vez que a diferença de custo entre o material mais nobre e o menos nobre era irrisória, considerando-se a produção de uma peça unitária.

A Fig. 40 representa o resultado de coeficiente de segurança para vida em fadiga do acoplamento. Assim como para a análise estática, o valor é considerado elevado dada a natureza do carregamento e a geometria da peça, no entanto o resultado em questão é satisfatório.

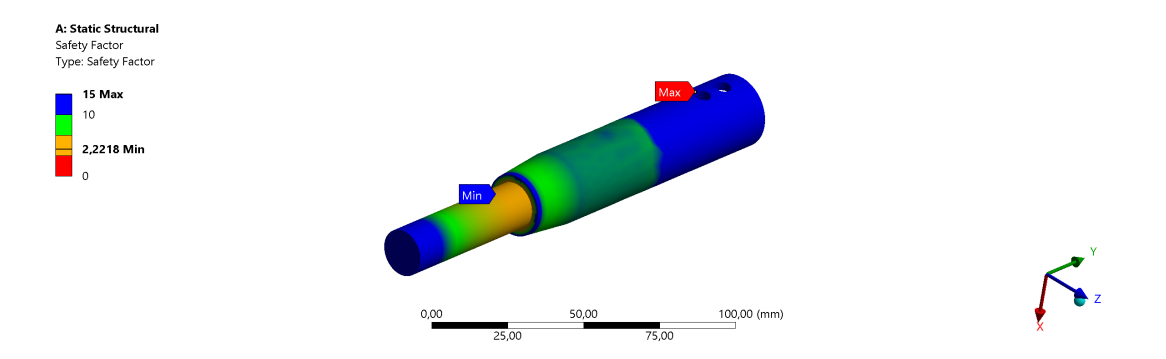

Figura 40 – Resultado de coeficiente se segurança em fadiga para o acoplamento

### 4.2 Projeto físico

Para que se inicie o processo de montagem do suporte do *SFM* é necessário remover o sistema de *powertrain* e de *drivetrain* do cofre do veículo, conforme Fig 41.

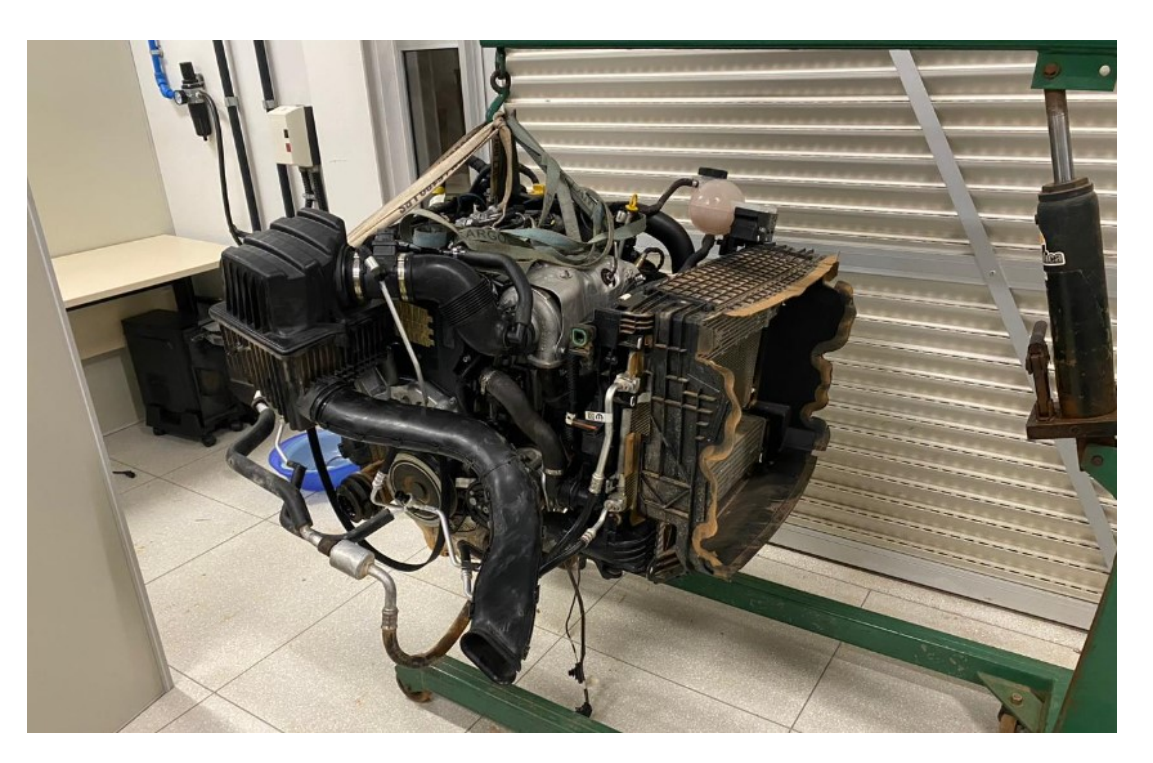

Figura 41 – Motor extraído do veículo.

Assim, esses sistemas foram removidos e a situação do cofre pós remoção pode ser observada na Fig. 42.

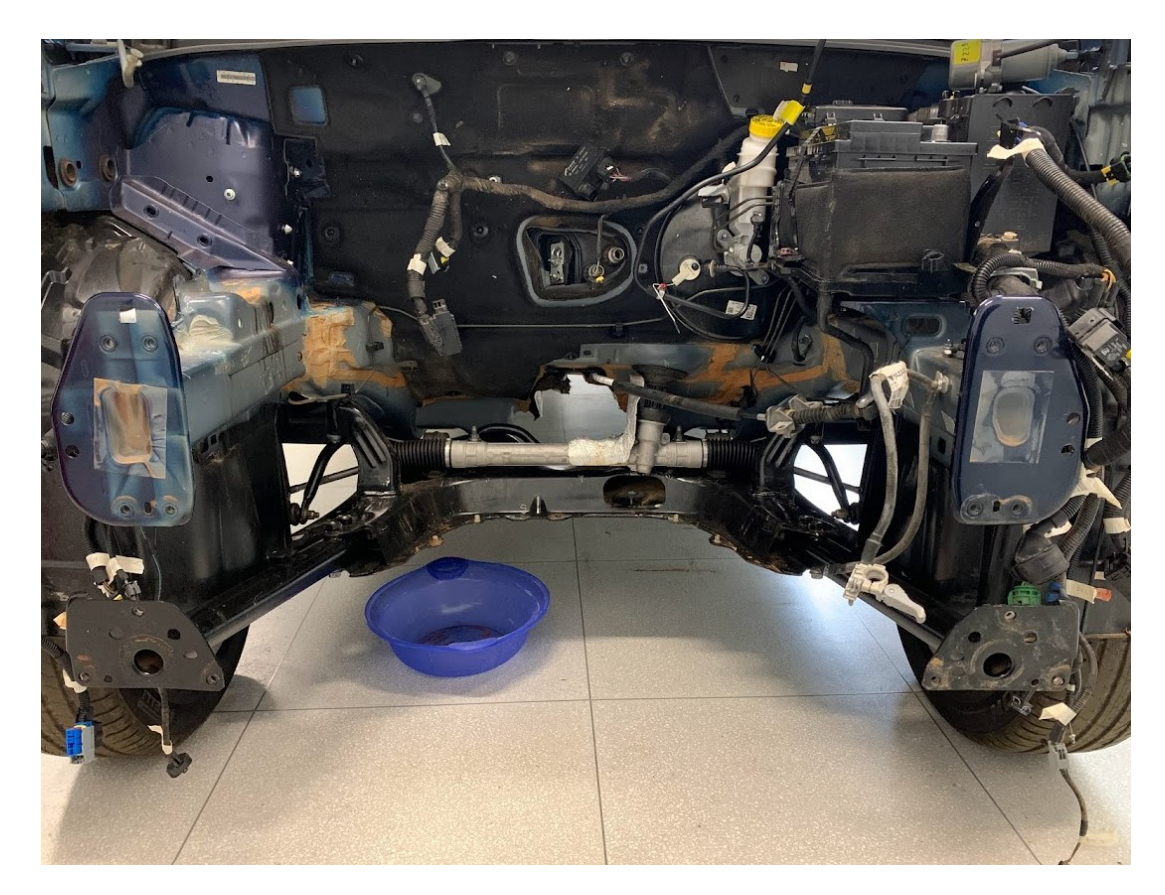

Figura 42 – Cofre do veículo após a remoção dos sistemas de *powertrain* e *drivetrain*

Uma vez que os resultados satisfazem os requisitos mecânicos do projeto e os sistemas adjacente foram removidos, pode-se prosseguir para a manufatura dos componentes desenvolvidos. Os processos de fabricação principais utilizados para confecção do suporte foi o corte com serra-fita, que possibilitou os cortes dos perfis com elevado nível de precisão, o corte com *CNC*, para obtenção da geometria de chapa e posicionamento de furos com maior exatidão, e a conformação mecânica com prensa hidráulica, que permite a dobra de chapas com espessuras mais elevadas. Para união das peças foi utilizado o processo de solda *SMAW* utilizando gás ativo.

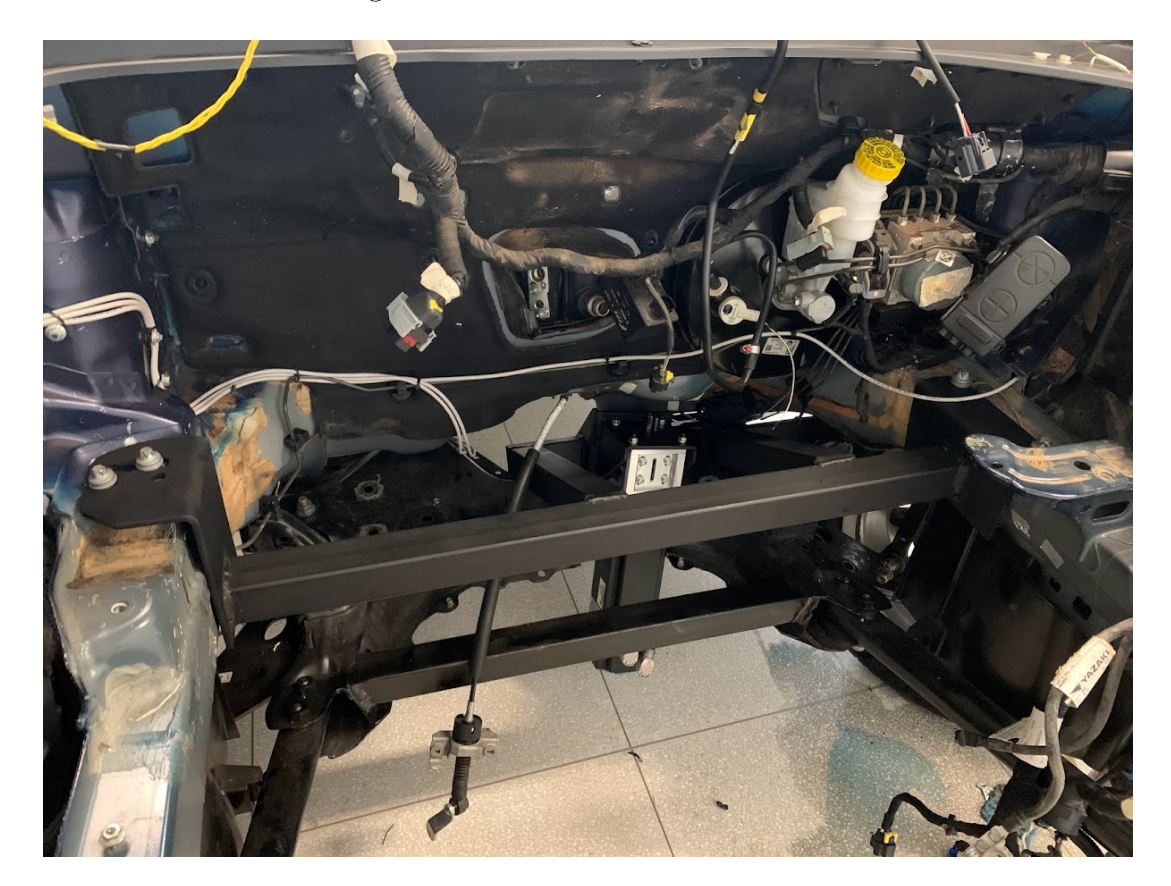

Figura 43 – configuração final do suporte do *SFM*

A Fig. 43 apresenta o suporte finalizado e instalado junto ao chassi já com o motor de resposta posicionado a fim de validar a geometria e o processo de montagem e desmontagem do mesmo. A distância do motor em relação ao solo obtida é de aproximadamente  $120 mm$  e pode ser observada na Fig. 44.

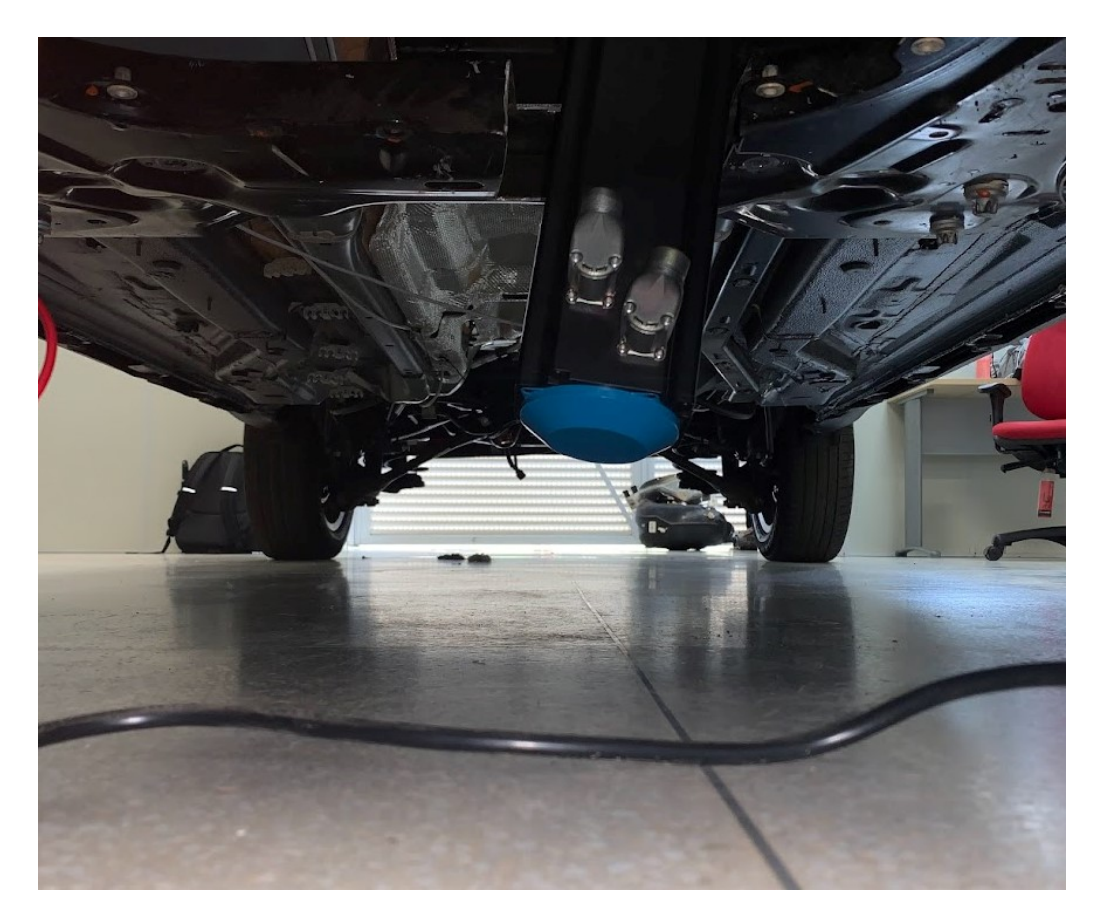

Figura 44 – Posição real do motor em relação ao solo

Uma vez validadas as medidas principais do suporte e do acoplamento da direção pode-se seguir para a etapa de validação da cinemática. Nessa etapa é possível observar a leitura do ângulo de volante medido pelo motor em relação *input* fornecido pelo condutor.

### 4.3 Validação de cinemática

Conforme mencionado em tópicos anteriores, é de grande importância garantir a linearidade do sistema de direção de modo que o movimento realizado no volante seja equivalente ao movimento identificado pelo motor de resposta de direção. Assim, a validação do sistema é crucial para garantir o comportamento ideal do conjunto e por conseguinte a correlação entre os modelos virtual e real.

As análises da cinemática realizadas por meio das rotinas matemáticas propostas apresentam, para quaisquer posições da coluna de direção ajustável, um desempenho satisfatório no que diz respeito às respostas no eixo de saída. Como visto na Fig. 45, as diferentes posições do volante em ajuste, tanto para cima quanto para baixo, ainda se encontram no limiar de aceitação do projeto.

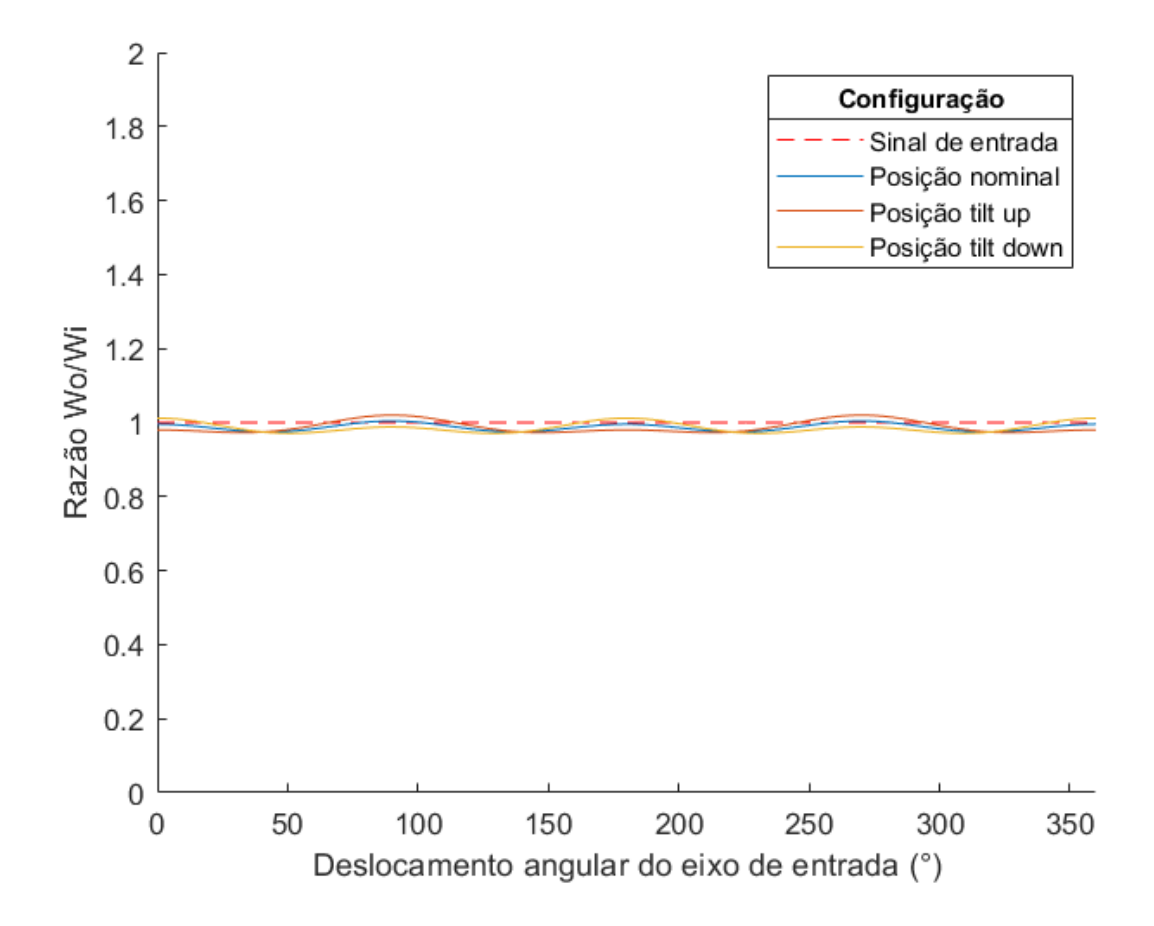

Figura 45 – Respostas da direção para as posições *rake up*, nominal e *rake down*

Os valores de pico obtidos para *rake up* ( $\Omega = 2,7\%$ ), para *rake down* ( $\Omega = -2,9\%$ ) e nominal (Ω = 2*,* 5%) se mostram satisfatórios quando comparados com a avaliação sensitiva do condutor.

A validação do sistema pode ser promovida por meio do manuseio do volante junto ao simulador. É possível constatar por meio das simulações que o motor de resposta é capaz de captar deslocamento angular convergente com o ângulo expresso no volante conforme Fig. 46.

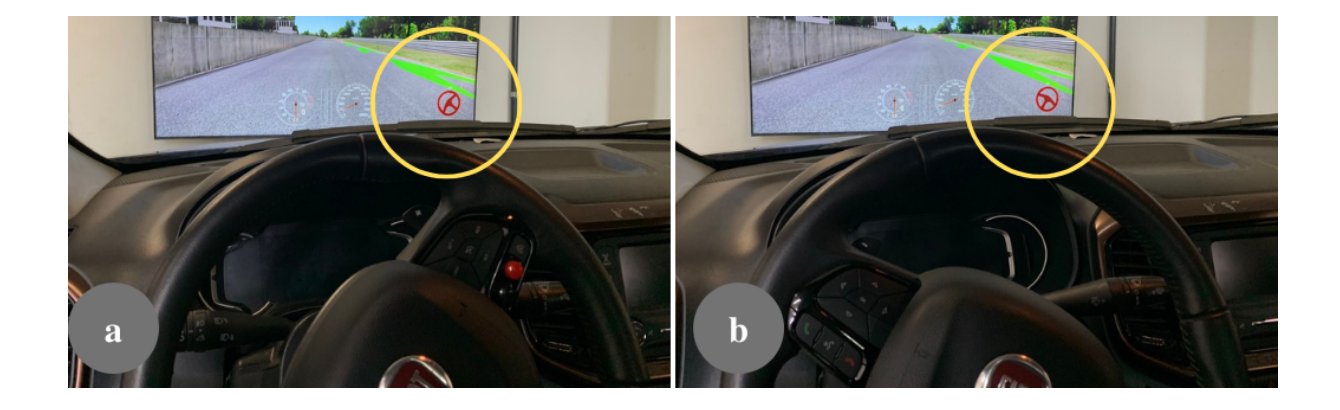

Figura 46 – Ângulo identificado pelo *SFM* na simulação e ângulos aplicados ao volante (a) esquerda e (b) direita

Dessa forma a aplicação do sistema de direção junto ao simulador pode ser garantida, uma vez que os valores lidos na simulação coincidem com os ângulos aplicados no volante, sem nenhum problema na cinemática da direção. Ademais, para fornecer a resposta de direção convergente com a resposta que seria fornecida por um veículo real deve ser realizada uma calibração posterior do sistema de controle do motor, ajustando a porcentagem de *feedback* junto à simulação.

### 5 Conclusão

O desenvolvimento de um modelo de *cockpit* para simulação sobre a plataforma de um veículo comercial permite maior imersão ao usuário por meio do estreitamento entre o mesmo e o veículo estudado. No entanto, esse desenvolvimento conflita com áreas, como o sistema de direção, que sem análise ou orientação prévia a fim de buscar atender os requisitos de projeto causam prejuízo à função do simulador.

Como visto, simples desalinhamentos nos ângulos das juntas utilizadas na coluna de direção podem interferir consideravelmente na resposta lida pelo *SFM* e por conseguinte na simulação. O cuidado para configurar tais ângulos de modo a conciliar montagem, funcionalidade e cinemática é primordial para o bom funcionamento desse tipo de sistema.

Além disso, o processo de medição para aquisição das dimensões do veículo real também se mostra desafiador, uma vez que não se tem referenciais claros ou superfícies concordantes para se traçar uma linha de medição adequada. Assim, algumas adequações dos processos de medição se mostram necessárias, como a soma de comprimentos de secções distintas, de modo que há uma maior propagação de erro ao final da medição.

Conforme discutido ao longo deste trabalho, apesar de se fazer uso de ferramentas e conceitos convencionais para a engenharia, como modelagem em *CAD* e análises trigonométricas, pode-se constatar que o desenvolvimento deste produto não deve ser considerado trivial. Nesse ínterim, os estudos permitiram perceber a importância do estudo da cinemática para o funcionamento do simulador bem como a importância das análises virtuais para desenvolvimento dos componentes usados para fixação e acoplamento do *SFM*.

Dessa forma, o presente trabalho buscou apresentar uma visão sistemática do desenvolvimento de um modelo de simulador automotivo, de modo que as ferramentas, bibliografias e metodologias utilizadas bem como os resultados obtidos foram apresentados ao longo do texto. Concomitantemente, foi garantida a disponibilidade do sistema de direção do simulador para suportar estudos anexos.

Por fim, para trabalhos futuros tem-se a possibilidade de implementação de uma direção com assistência elétrica com intuito de realizar análises de sistemas ativos de segurança, como assistência de permanência em faixa, por meio da implementação de *Hardware-in-the-Loop*. Além disso, a calibração da resposta do motor de direção deverá ser realizada com intuito de convergir o *feedback* fornecido pelo simulador e pelo modelo real do veículo, para garantir a imersão do condutor na simulação.

## Referências

Automotivos, RM S.: *Você verificou e fez a manutenção preventiva do seu sistema de direção hidráulica?* 2017. – URL <https://rmservicosautomotivos.com.br/dica/ voce-verificou-e-fez-a-manutencao-preventiva-do-seu-sistema-de-direcao-hidraulica# > Citado 2 vezes nas páginas 8 e 24.

BARBOSA, Felipe ; BITENCOURT, Rudinixon ; COSTA, Gustavo ; TOMICH, Jose ; COUTO, Adriano; SILVA, Rafael; HORTA, Juan: Virtual model correlation and its validation using a dynamic driver simulator. In: *SAE Technical Papers* (2021), Nr. 2021, S. 1–8. – ISBN 2020360179 Citado na página 17.

Bathe, Klaus-jürgen.: *Finite Element Procedures*. 2014 Citado na página 36.

Blana, Eva: A Survey of Driving Research Simulators Around the World. (1996) Citado na página 17.

BRUCK, Lucas; HAYCOCK, Bruce; EMADI, Ali: A Review of Driving Simulation Technology and Applications. In: *IEEE Open Journal of Vehicular Technology* 2 (2021), S. 1–16 Citado 4 vezes nas páginas 8, 20, 21 e 22.

Economia M.E., Ministério da: *ROTA 2030 – Mobilidade e Logística*. 2022. URL  $\langle$ https://www.gov.br/produtividade-e-comercio-exterior/pt-br/assuntos/ competitividade-industrial/setor-automotivo/rota-2030-mobilidade-e-logistica>. – Zugriffsdatum: 2022-07-09 Citado na página 15.

ESSS: *Método dos Elementos Finitos: o que é?* 2016. – URL <https://www.esss.co/ blog/metodo-dos-elementos-finitos-o-que-e/> Citado 2 vezes nas páginas 33 e 36.

Filho, Avelino A.: *Elementos Finitos: A Base da Tecnologia CAE*. 2013 Citado 3 vezes nas páginas 8, 33 e 34.

Hauhoff, Jörg ; Sedlmeier, Ralf: *Steering Column and Intermediate Steering Shaft*. S. 215–248. In: Harrer, Manfred (Hrsg.) ; Pfeffer, Peter (Hrsg.): *Steering Handbook*. Cham : Springer International Publishing, 2017. – URL <https://doi.org/10.1007/ 978-3-319-05449-0\_10>. – ISBN 978-3-319-05449-0 Citado 2 vezes nas páginas 8 e 30.

Jazar, Reza N.: *Vehicle Dynamics: Theory and Application*. 2008 Citado 6 vezes nas páginas 8, 26, 27, 29, 39 e 40.

Mastinu, Görg ; Ploechl, M: In: *Road and Off-Road Vehicle System Dynamics Handbook*, URL <https://doi.org/10.1201/b15560>, 2014 Citado 2 vezes nas páginas 23 e 24.

Maziero, Osvaldo L.: Análise estrutural de chassi tubular. (2019) Citado 2 vezes nas páginas 35 e 36.

MCRAE, John ; POTTER, James J.: Design Considerations of an FSAE Steering System. (2019). – URL <https://openscholarship.wustl.edu/mems500https: //openscholarship.wustl.edu/mems500/94> Citado 5 vezes nas páginas 8, 25, 29, 31 e 40.

Milliken, William F. ; Milliken, Douglas L.: *Race Car Vehicle Dynamics*. 1996 Citado na página 24.

QuatroRodas: *Teste: Fiat Toro 1.8 manual é confortável, mas clama por um motor melhor*. 2020. – URL <https://quatrorodas.abril.com.br/testes/ teste-fiat-toro-1-8-manual-e-confortavel-mas-clama-por-um-motor-melhor/>. – Zugriffsdatum: 2020-01-13 Citado 2 vezes nas páginas 8 e 44.

REIMPELL, Jörnsen: The Automotive Chassis: Engineering Principles. (2001). – ISBN 9780750650540 0750650540 Citado na página 24.

Soriano, Humberto L.: *Elementos Finitos: Formulação e Aplicação na estática e Dinâmica de estruturas*. 2009 Citado 3 vezes nas páginas 8, 34 e 36.

VESALI, Farzad ; REZVANI, Mohammad A. ; KASHFI, Mohammad: Dynamics of universal joints, its failures and some propositions for practically improving its performance and life expectancy. In: *Journal of Mechanical Science and Technology* 26 (2012), Nr. 8, S. 2439–2449. – ISSN 1738494X Citado 3 vezes nas páginas 8, 25 e 26.

Vi-Grade: *. DiM150 DiM250 DYNAMIC Simulator: The family of turn-key, yet open driver-in-the-loop simulators, c2020. Static Simulators*. 2020. – URL <https://www. vi-grade.com/en/products/dim150\_dim250\_dynamic\_simulator/>. – Zugriffsdatum: 2022-07-15 Citado na página 22.

Vi-Grade: *Desktop Simulator - VI-grade's entry-level solution for Driving Simulation*. 2020. – URL  $\langle$ https://www.vi-grade.com/en/products/desktop\_simulator/ $>$ . Zugriffsdatum: 2022-07-15 Citado 2 vezes nas páginas 8 e 18.

Vi-Grade: *Static Simulators: A professional solution for immersive and realistic driving experience*. 2020. – URL <https://www.vi-grade.com/en/products/static\_ simulator/>. – Zugriffsdatum: 2022-07-15 Citado 2 vezes nas páginas 8 e 16.

VIEIRA, G. E.: Uma revisão sobre a aplicação de simulação computacional em processos industriais. In: *XIII SIMPEP - Simpósio de Engenharia de Produção - Baurú, SP* (2006) Citado na página 17.

Apêndices

# APÊNDICE A – Rotina pra análise da cinemática de direção

```
%TCC1 - João Gabriel Paulino de Souza
%Rotina para cálculo dos ângulos da coluna de direção
clear all, close all, clc
%% Variáveis
angular position = linspace(0,360);
gamma = [0,5,10,15,20,25,30];
input_w = 1; %c = 90; %graus
misalignment = [0,30,45,60,75,90]; %graus
%% Creating Arrays
% Arrays for various axis misalignments
for j = 1:7for i = 1:100 output1(i,j) = ujoint(input_w,gamma(j),angular_position(i));
 end
end
% Single array for comparison
for i = 1:100output_20deg(i) = output(i,5); % creating single array
end
% Arrays for various input misalignments
for i = 1:6for i = 1:100output2(i,j) =ujoint(output_20deg(i),gamma(5),angular_position(i)+misalignment(j));
 end
end
```

```
% Plots
figure;
plot(angular_position,output1)
axis([0 360 0.85 1.2])
1gd = legend('0°','5°','10°','15°','20°','25°','30°');
title(lgd,'Ângulos de trabalho')
ylabel('Razão de velocidades angulares')
xlabel('Ângulos de posição do eixo de entrada (°)')
title({'Razão de velocidade angular de junta universão unica';'com 
diferentes ângulos de trabalho'}) 
figure;
hold on;
axis([0 360 0.85 1.2])
plot(angular_position,output_20deg,'--')
plot(angular_position,output2)
lgd2 = legend('w_o_1','0°','30°','45°','60°','75°','90°');
title(lgd2,'Defasagem das juntas')
ylabel('Razão de velocidades angulares')
xlabel('Ângulos de posição do eixo de entrada (°)')
title({'Razão de velocidade angular com associação de juntas';'aplicando 
diferentes ângulos de defasagem';
'(Ângulos entre eixos de 20°)'})
hold off;
%% Functions
function output_w = ujoint(input_w,gamma,theta)
output_w = (cosd(gamma)/(1-(sind(gamma)^2*cosd(theta)^2)))*input_w;
```

```
end
```